# <span id="page-0-0"></span>**Dell™ Inspiron™ 580s Servis El Kitabı**

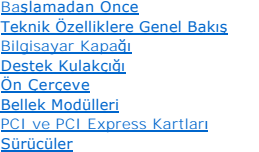

<u>[Fanlar](file:///C:/data/systems/insp580s/tr/sm/fan.htm#wp1193509)</u><br>Ön G/C Paneli İş[lemci](file:///C:/data/systems/insp580s/tr/sm/cpu.htm#wp1181619) [Sistem Kart](file:///C:/data/systems/insp580s/tr/sm/sysboard.htm#wp1181576)ı [Güç Kaynağı](file:///C:/data/systems/insp580s/tr/sm/power.htm#wp1181021) [Pil](file:///C:/data/systems/insp580s/tr/sm/coinbatt.htm#wp1180760) [Sistem Kurulumu](file:///C:/data/systems/insp580s/tr/sm/setup.htm#wp1160258)

# **Not, Dikkat ve Uyarılar**

**NOT:** Bu metinde kullanılan ticari markalar:

**DİKKAT: DİKKAT, donanıma gelebilecek olası hasara veya yönergeler izlenmezse veri kaybına işaret eder.** 

**A** UYARI: UYARI, meydana gelebilecek olası maddi hasar, ki**şisel yaralanma veya ölüm tehlikesi anlamı**na gelir.

# **Bu belgedeki bilgiler önceden bildirilmeksizin değiştirilebilir. © 2010 Dell Inc. Tüm hakları saklıdır.**

Dell Inc. kuruluşunun yazılı izni olmadan bu materyallerin herhangi bir şekilde çoğaltılması kesinlikle yasaktır.

Bu metinde kullanılan ticari markalar: *Deli, DELL* logosu ve *Inspiron* Dell Inc. kuruluşunun ticari markalarıdır; *Inte*l Arel Chromaton'ın tescili sure inkelerde Intel Corporation'ın tescilli<br>ticari markalarıdır; *Micro* 

Bu belgede, marka ve adların **sahiplerine ya da ürünlerine atıfta bulunmak** için b**aş**ka ticari marka ve ticari adlar kullanılabilir. Dell Inc. kendine ait olanların dışındaki ticari<br>markalar ve ticari isimlerle ilgili hiç

#### **Model DCSLF**

**Temmuz 2010 Rev. A01**

#### <span id="page-1-0"></span> **Başlamadan Önce Dell™ Inspiron™ 580s Servis El Kitabı**

- **O** [Teknik Özellikler](#page-1-1)
- [Önerilen Araçlar](#page-1-2)
- [Bilgisayar](#page-1-3)ı Kapatma
- [Güvenlik Talimatları](#page-1-4)

Bu kılavuzda bilgisayarınızdaki bileşenlerin takılması ya da çıkarılması için yordamlar sunulur. Aksi belirtilmedikçe, her yordamda aşağıdaki şartların geçerli olduğu varsayılı

- 1 [Bilgisayar](#page-1-3)ı Kapatma ve [Güvenlik Talimatları](#page-1-4) bölümlerindeki adımları gerçekleştirdiğiniz.
- l Bilgisayarınızla birlikte gelen güvenlik bilgilerini okumuş olmanız*.*
- l Bir bileşen, değiştirilebilir veya (ayrı olarak satın alınmışsa) çıkarma yordamı tersten uygulanarak takılabilir.

# <span id="page-1-1"></span>**Teknik Özellikler**

Bilgisayarınızın teknik özellikleri için, **support.dell.com/manuals** adresindeki *Kapsamlı Teknik Özellikler* bölümüne bakın.

# <span id="page-1-2"></span>**Önerilen Araçlar**

Bu belgedeki yordamlar için aşağıdaki araçlar gerekir:

- l Küçük yıldız tornavida
- l Küçük düz uçlu tornavida
- l BIOS çalıştırılabilir güncelleme programı **support.dell.com** adresinde mevcuttur.

### <span id="page-1-3"></span>**Bilgisayarı Kapatma**

∧ DİKKAT: Veri kaybını önlemek için, bilgisayarınızı kapatmadan önce açık dosyaları kaydedip kapatın ve açık programlardan çıkın.

- 1. Açık dosyaları kaydedip kapatın ve açık programlardan çıkın.
- 2. Bilgisayarınızı kapatın:

*Windows Vista*®:

**Başlat** , ok , ardından **Kapat**'ı tıklatın.

*Windows*® *7*:

**Başlat** ve ardından **Kapat**'ı tıklatın.

- 3. İşletim sistemini kapatma işlemi sona erdiğinde bilgisayar kapanır.
- 4. Bilgisayarın kapalı olduğundan emin olun. İşletim sistemini kapattığınızda bilgisayarınız otomatik olarak kapanmadıysa, güç düğmesine basın ve bilgisayar kapanana kadar basılı tutun.

### <span id="page-1-4"></span>**Güvenlik Talimatları**

Bilgisayarınızı olası zararlardan korumak ve kendi kişisel güvenliğinizi sağlamak için aşağıdaki güvenlik yönergelerini uygulayın.

- UYARI : Bilgisayarınızın içinde çalışmadan önce, bilgisayarınızla birlikte verilen güvenlik bilgilerini okuyun. Ek güvenlik en iyi uygulama bilgileri<br>için www.dell.com/regulatory\_compliance adresindeki Yasal Uygunluk Ana S
- DIKKAT: Yalnızca yetkili bir servis teknisyeni bilgisayarınızda onarım yapmalıdır. Dell tarafından yetkilendirilmemiş servislerden kaynaklanan<br>zararlar garantinizin kapsamında değildir.
- DIKKAT: Bir kabloyu çıkartırken kablonun kendisini değil, fişi veya koruyucu halkayı tutarak çekin. Bazı kablolarda kilitleme dilleri vardır; bu tür<br>kabloları çıkarırken, kabloyu çekmeden önce kilitleme dillerini içeriye b **emin olun.**
- $\bigwedge$  DİKKAT: Bilgisayara vermekten kaçınmak için, bilgisayarın içinde çalışmaya başlamadan önce aşağıdaki adımları uygulayın.
- 1. Bilgisayar kapağının çizilmesini önlemek üzere çalışma yüzeyinin düz ve temiz olmasını sağlayın.
- 2. [Bilgisayar](#page-1-3)ınızı kapatın (bkz. Bilgisayarı Kapatma).

**DİKKAT: Ağ kablosunu çıkarmak için, önce kabloyu bilgisayarınızdan ve ardından ağ aygıtından çıkarın.** 

- 3. Tüm telefon veya ağ kablolarını bilgisayarınızdan çıkarın.
- 4. Bilgisayarınızı ve tüm bağlı aygıtları elektrik prizlerinden çıkarın.
- 5. Bilgisayara bağlı tüm aygıtların bilgisayarla bağlantısını kesin.
- 6. Basın ve Ortam Kartı Okuyucudaki takılı kartları çıkarın.
- 7. Sistem kartını topraklamak için sistem bağlantısı yokken güç düğmesini basılı tutun.
- DIKKAT: Bilgisayarınızı**n içindeki herhangi bir şeye dokunmadan önce, bilgisayar**ınızın arkasındaki metal kısım gibi boyanmamı**ş bir metal yüzeye**<br>dokunarak kendinizi topraklayı**n. Çalışırken, iç bileş**enlere zarar verebil

# <span id="page-3-0"></span> **Ön Çerçeve**

**Dell™ Inspiron™ 580s Servis El Kitabı** 

- [Ön Bölümü Çı](#page-3-1)karma
- [Ön Çerçeveyi Takma](#page-3-2)
- UYARI : Bilgisayarınızın içinde çalışmadan önce, bilgisayarınızla birlikte verilen güvenlik bilgilerini okuyun. Ek güvenlik en iyi uygulama bilgileri<br>için www.dell.com/regulatory\_compliance adresindeki Yasal Uygunluk Ana S
- **UYARI: Elektrik çarpmalarına karşı korunmak için, kapağı çıkarmadan önce bilgisayarınızın fişini elektrik prizinden çekin.**
- UYARI: Herhangi bir kapağı (bilgisayar kapakları, **çerçeveler, dolgu dirsekleri, yuva dolgu kapakları ve ön panel yuvaları vb.) çık**artılmış<br>haldeyken bilgisayarınızı **çalış**tırmayın.
- DĪKKAT: Yalnızca yetkili bir servis teknisyeni bilgisayarınızda onarım yapmalıdır. Dell™ tarafından yetkilendirilmemiş servislerden kaynaklanan<br>zararlar garantinizin kapsamında değildir.

# <span id="page-3-1"></span>**Ön Bölümü Çıkarma**

- 1. Ba[şlamadan Önce](file:///C:/data/systems/insp580s/tr/sm/before.htm#wp1142684) bölümündeki yordamları izleyin.
- 2. Bilgisayarın kapağını çıkarın (bkz. [Bilgisayar Kapa](file:///C:/data/systems/insp580s/tr/sm/cover.htm#wp1189404)ğını Çıkarma).
- 3. Kasadan ayırmak için ön çerçeve tırnaklarını teker teker tutun ve kaldırın.
- 4. Ön çerçeve kelepçelerini ön çerçeve kapaklarından serbest bırakmak için ön çerçeveyi döndürün bilgisayarın ön tarafından çekin.

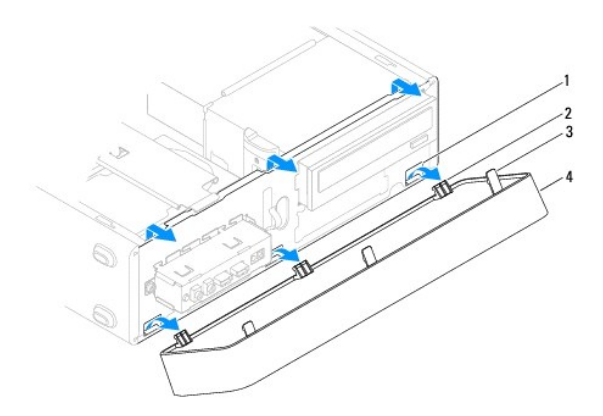

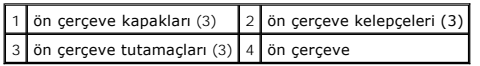

5. Ön çerçeveyi güvenli bir yere koyun.

# <span id="page-3-2"></span>**Ön Çerçeveyi Takma**

- 1. Ba[şlamadan Önce](file:///C:/data/systems/insp580s/tr/sm/before.htm#wp1142684) bölümündeki yordamları izleyin.
- 2. Ön çerçeve kelepçelerini çerçeve kapaklarına hizalayın ve yerleştirin.
- 3. Ön çerçeve tutamaçları yerine oturana kadar çerçeveyi bilgisayara doğru döndürün.
- 4. Bilgisayarın kapağını takın (bkz. Bilgisayarın kapağını [geri takma](file:///C:/data/systems/insp580s/tr/sm/cover.htm#wp1189467)).
- 5. Bilgisayarınızı ve aygıtlarınızı elektrik prizlerine bağlayın ve açın.

#### <span id="page-5-0"></span> **Destek Kulakçığı Dell™ Inspiron™ 580s Servis El Kitabı**

[Destek Kulakçığı](#page-5-1)nı Çıkarma

[Destek Kulakçığı](#page-6-0)nı Değiştirme

UYARI : Bilgisayarınızın içinde çalışmadan önce, bilgisayarınızla birlikte verilen güvenlik bilgilerini okuyun. Ek güvenlik en iyi uygulama bilgileri<br>için www.dell.com/regulatory\_compliance adresindeki Yasal Uygunluk Ana S

 $\bigwedge$ **UYARI: Elektrik çarpmalarına karşı korunmak için, kapağı çıkarmadan önce bilgisayarınızın fişini elektrik prizinden çekin.**

UYARI: Herhangi bir kapağı (bilgisayar kapakları, <mark>çerçeveler, dolgu dirsekleri, yuva dolgu kapakları ve ön panel yuvaları vb.) çıkartılmış</mark><br>haldeyken bilgisayarınızı **çalış**tırmayın.

### <span id="page-5-1"></span>**Destek Kulakçığını Çıkarma**

- 1. Ba[şlamadan Önce](file:///C:/data/systems/insp580s/tr/sm/before.htm#wp1142684) bölümündeki yordamları izleyin.
- 2. Bilgisayarın kapağını çıkarın (bkz. [Bilgisayar Kapa](file:///C:/data/systems/insp580s/tr/sm/cover.htm#wp1189404)ğını Çıkarma).
- 3. Kart tutucu braketi kasaya sabitleyen vidayı çıkartın.
- 4. Kart sabitleme dirseğini bilgisayarın arkasına doğru ittirin.
- 5. Destek kulakçığının altındaki tutucudan geçen kabloları çıkarırken yönlerine dikkat edin.
- 6. Destek kulakçığını yukarı sürükleyin ve menteşe tırnağıı yuvasından kurtarın.
- 7. Destek kulakçığını güvenli bir yere koyun.

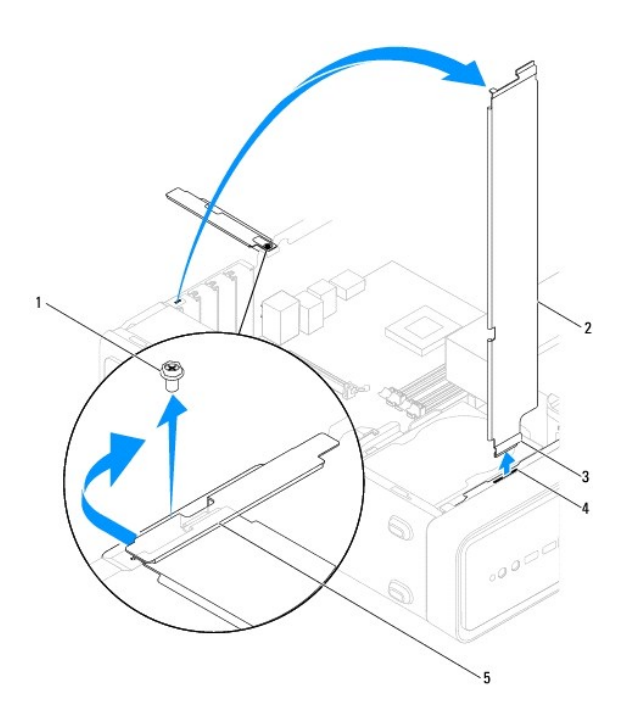

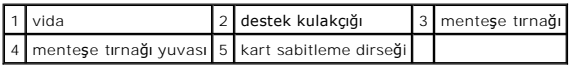

# <span id="page-6-1"></span><span id="page-6-0"></span>**Destek Kulakçığını Değiştirme**

- 1. Ba[şlamadan Önce](file:///C:/data/systems/insp580s/tr/sm/before.htm#wp1142684) bölümündeki yordamları izleyin.
- 2. Destek kulakçığının altındaki menteşe tırnağını bilgisayarın kenarı boyunca bulunan menteşe tırnağı yuvasına hizalayıp yerleştirin.
- 3. Destek kulakçığını aşağı doğru döndürün.
- 4. Kabloları destek kulakçığı altındaki tutucudan yönlendirin.
- 5. Kart sabitleme dirseğini bilgisayarın önüne doğru ittirin.
- 6. Kart tutucu braketi kasaya sabitleyen vidayı takın.
- 7. Bilgisayarın kapağını takın (bkz. Bilgisayarın kapağını [geri takma](file:///C:/data/systems/insp580s/tr/sm/cover.htm#wp1189467)).
- 8. Bilgisayarınızı ve aygıtlarınızı elektrik prizlerine bağlayın ve açın.

#### <span id="page-7-0"></span> **PCI ve PCI Express Kartları Dell™ Inspiron™ 580s Servis El Kitabı**

- **[PCI ve PCI Express Kartlar](#page-7-1)ını Çıkarma**
- **[PCI ve PCI Express Kartlar](#page-8-0)ını Çıkarma**
- [PCI veya PCI Express Kart](#page-9-0)ı Çıkarıldıktan veya Takıldıktan Sonra Bilgisayarınızı Yapılandırma

UYARI : Bilgisayarınızın içinde çalışmadan önce, bilgisayarınızla birlikte verilen güvenlik bilgilerini okuyun. Ek güvenlik en iyi uygulama bilgileri<br>için www.dell.com/regulatory\_compliance adresindeki Yasal Uygunluk Ana S

**UYARI: Elektrik çarpmalarına karşı korunmak için, kapağı çıkarmadan önce bilgisayarınızın fişini elektrik prizinden çekin.**

UYARI: Herhangi bir kapağı (bilgisayar kapakları, **çerçeveler, dolgu dirsekleri, yuva dolgu kapakları ve ön panel yuvaları vb.) çık**artılmış<br>haldeyken bilgisayarınızı **çalış**tırmayın.

△ DİKKAT: Yalnızca yetkili bir servis teknisyeni bilgisayarınızda onarım yapmalıdır. Dell™ tarafından yetkilendirilmemiş servislerden kaynaklanan **zararlar garantinizin kapsamında değildir.** 

### <span id="page-7-1"></span>**PCI ve PCI Express Kartlarını Çıkarma**

- 1. Ba[şlamadan Önce](file:///C:/data/systems/insp580s/tr/sm/before.htm#wp1142684) bölümündeki yordamları izleyin.
- 2. Bilgisayarın kapağını çıkarın (bkz. [Bilgisayar Kapa](file:///C:/data/systems/insp580s/tr/sm/cover.htm#wp1189404)ğını Çıkarma).
- 3. Destek kulakçığını çıkarın (bkz. [Destek Kulakçığı](file:///C:/data/systems/insp580s/tr/sm/bracket.htm#wp1189054)nı Çıkarma).
- 4. Gerekirse, karta bağlı olan tüm kabloları ayırın ve kartı çıkartın.
	- l Bir PCI veya PCI Express x1 kartı için, üst köşelerinden kartı tutun ve konnektöründen ayırın.
	- l PCI Express x16 kartı için, tutucu mekanizmaya bastırın, kartı köşelerinden tutun ve konnektöründen ayırın.

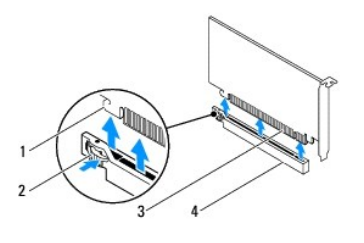

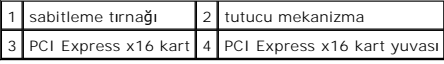

5. Kartı kalıcı olarak çıkarıyorsanız, boş kart yuvasının ağzına bir doldurma braketi takın.

**NOT:** Bilgisayarı**n FCC sertifikasyonunu korumak için boş** kart yuvas**ı açıklığı**na dolgu dirseklerinin takılması gereklidir. Dirsekler ayrıca bilgisayarınızı<br>toz ve kirden de korur.

- 6. Destek kulakçığını takın (bkz. [Destek Kulakçığı](file:///C:/data/systems/insp580s/tr/sm/bracket.htm#wp1181287)nı Değiştirme).
- 7. Bilgisayarın kapağını takın (bkz. Bilgisayarın kapağını [geri takma](file:///C:/data/systems/insp580s/tr/sm/cover.htm#wp1189467)).
- 8. Bilgisayarınızı ve aygıtlarınızı elektrik prizlerine bağlayın ve açın.
- 9. Kartın sürücüsünü işletim sisteminden kaldırın.
- 10. Çıkarma işlemini tamamlamak için, bkz. PCI yeya PCI Express Kartı Çıkarıldıktan yeya Takıldıktan Sonra Bilgisayarınızı Yapılandırma.

# <span id="page-8-1"></span><span id="page-8-0"></span>**PCI ve PCI Express Kartlarını Çıkarma**

- 1. Ba[şlamadan Önce](file:///C:/data/systems/insp580s/tr/sm/before.htm#wp1142684) bölümündeki yordamları izleyin.
- 2. Bilgisayarın kapağını çıkarın (bkz. [Bilgisayar Kapa](file:///C:/data/systems/insp580s/tr/sm/cover.htm#wp1189404)ğını Çıkarma).
- 3. Destek kulakçığını çıkarın (bkz. [Destek Kulakçığı](file:///C:/data/systems/insp580s/tr/sm/bracket.htm#wp1189054)nı Çıkarma).
- 4. Bu yeni bir kart kurulumu ise, kart yuvası açıklığını kaplayan dolgu dirseğini çıkartın.
- 5. Kartları takmak üzere hazırlayın.

Kartın yapılandırılması, iç bağlantılarının yapılması ya da bilgisayarınız için özelleştirilmesi hakkında bilgiler için kartla gelen belgelere bakın.

6. Kartı x16 kart konnektörüne takıyorsanız, sabitleme yuvası sabitleme tırnağı ile hizalanacak şekilde kartı yerleştirin.

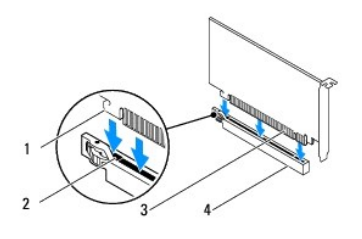

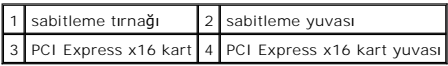

7. Kartı konektöre yerleştirin ve sıkıca yerine bastırın. Kartın yuvaya tam olarak oturduğundan emin olun.

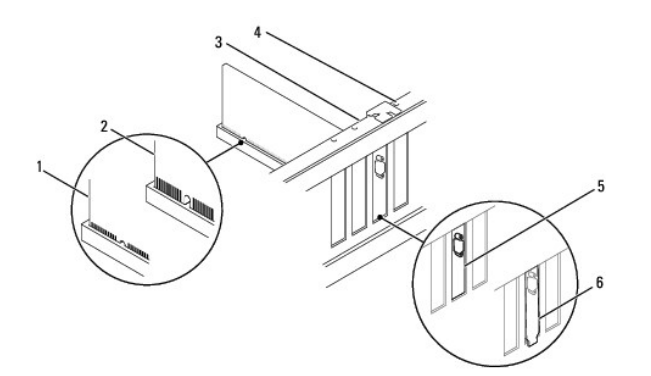

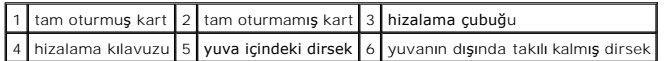

- 8. Destek kulakçığını takın (bkz. [Destek Kulakçığı](file:///C:/data/systems/insp580s/tr/sm/bracket.htm#wp1181287)nı Değiştirme).
- 9. Karta bağlanması gereken bütün kabloları takın.

Kartın kablo bağlantıları hakkında bilgiler için kartın belgelerine bakın.

DIKKAT: Kart kablolarını kartları**n üzerinden ya da arkasından geçirmeyin. Kartların üzerinden geçirilen kablolar bilgisayar kapağının doğru bir<br>şekilde kapanmasını <b>önleyebilir ve ekipmana zarar verebilir.** 

- <span id="page-9-1"></span>10. Bilgisayarın kapağını takın (bkz. Bilgisayarın kapağını [geri takma](file:///C:/data/systems/insp580s/tr/sm/cover.htm#wp1189467)).
- 11. Bilgisayarınızı ve aygıtlarınızı elektrik prizlerine bağlayın ve açın.
- 12. Kurulumu tamamlamak için bkz. [PCI veya PCI Express Kart](#page-9-0)ı Çıkarıldıktan veya Takıldıktan Sonra Bilgisayarınızı Yapılandırma.

### <span id="page-9-0"></span>**PCI veya PCI Express Kartı Çıkarıldıktan veya Takıldıktan Sonra Bilgisayarınızı Yapılandırma**

**NOT:** Harici konnektörlerin yeri hakkında bilgi için bkz. *Kurulum Kılavuzu.* Kartınızın sürücülerini ve yazılımını yükleme hakkında bilgi için bkz. kartla birlikte gelen dokümantasyon.

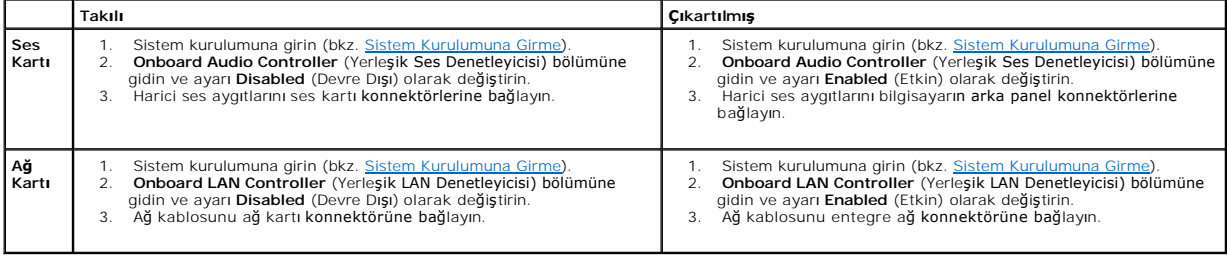

<span id="page-10-0"></span> **Pil Dell™ Inspiron™ 580s Servis El Kitabı** 

- Pili Çı[karma](#page-10-1)
- **[Pil De](#page-10-2)ğiştirme**
- UYARI : Bilgisayarınızın içinde çalışmadan önce, bilgisayarınızla birlikte verilen güvenlik bilgilerini okuyun. Ek güvenlik en iyi uygulama bilgileri<br>için www.dell.com/regulatory\_compliance adresindeki Yasal Uygunluk Ana S
- UYARI: Hatalı bir şekilde takılırsa yeni pil patlayabilir. Pili yalnı**zca üretici tarafından önerilen tiple ya da dengi ile değ**iştirin. Kullanılmış pilleri<br>ür**eticinin yönergelerine uygun olarak at**ın.
- **UYARI: Elektrik çarpmalarına karşı korunmak için, kapağı çıkarmadan önce bilgisayarınızın fişini elektrik prizinden çekin.**
- **UYARI: Herhangi bir kapağı (bilgisayar kapakları, çerçeveler, dolgu dirsekleri, yuva dolgu kapakları ve ön panel yuvaları vb.) çıkartılmış haldeyken bilgisayarınızı çalıştırmayın.**
- DIKKAT: Yalnızca yetkili bir servis teknisyeni bilgisayarınızda onarım yapmalıdır. Dell™ tarafından yetkilendirilmemiş servislerden kaynaklanan<br>zararlar garantinizin kapsamında değildir.

### <span id="page-10-1"></span>**Pili Çıkarma**

- <span id="page-10-3"></span>1. [Sistem Kurulumu](file:///C:/data/systems/insp580s/tr/sm/setup.htm#wp1160258)ndaki bütün ekranları kaydedin (bkz. Sistem Kurulumu) böylece yeni pil takıldıktan sonra doğru ayarları geri yükleyebilirsiniz.
- 2. Ba[şlamadan Önce](file:///C:/data/systems/insp580s/tr/sm/before.htm#wp1142684) bölümündeki yordamları izleyin.
- 3. Bilgisayarın kapağını çıkarın (bkz. [Bilgisayar Kapa](file:///C:/data/systems/insp580s/tr/sm/cover.htm#wp1189404)ğını Cıkarma)
- 4. Pil soketini bulun (bkz. [Sistem Kart](file:///C:/data/systems/insp580s/tr/sm/techov.htm#wp1206583)ı Bilesenleri).
- DIKKAT: Pili soketinden keskin olmayan bir nesneyle kanı**rtarak çı**kartacaksanız nesnenin sistem kartına de**ğ**memesine dikkat edin. Pili<br>kanı**rtarak çıkartmadan önce nesnenin pil ve yuva arasına girmiş olduğundan emin olun**

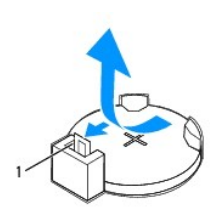

1 pil çıkarma kolu

5. Pili çıkarmak için pil çıkarma koluna bastırın.

# <span id="page-10-2"></span>**Pil Değiştirme**

- 1. Ba[şlamadan Önce](file:///C:/data/systems/insp580s/tr/sm/before.htm#wp1142684) bölümündeki yordamları izleyin.
- 2. "+" yazılı yüzü yukarı gelecek şekilde yeni pili (CR2032) sokete yerleştirin ve pili yerine bastırın.

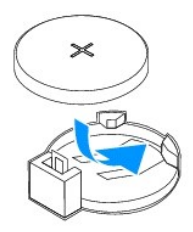

- 3. Bilgisayarın kapağını takın (bkz. Bilgisayarın kapağını [geri takma](file:///C:/data/systems/insp580s/tr/sm/cover.htm#wp1189467)).
- 4. Bilgisayarınızı ve aygıtlarınızı elektrik prizlerine bağlayın ve açın.
- 5. Sistem kurulumuna girin (bkz. [Sistem Kurulumuna Girme](file:///C:/data/systems/insp580s/tr/sm/setup.htm#wp1160276)) ve Adı[m 1](#page-10-3) konumuna kaydettiğiniz ayarları geri yükleyin.

#### <span id="page-12-0"></span> **Bilgisayar Kapağı Dell™ Inspiron™ 580s Servis El Kitabı**

- [Bilgisayar Kapa](#page-12-1)ğını Çıkarma
- **Bilgisayarın kapağını geri takı**
- UYARI : Bilgisayarınızın içinde çalışmadan önce, bilgisayarınızla birlikte verilen güvenlik bilgilerini okuyun. Ek güvenlik en iyi uygulama bilgileri<br>için www.dell.com/regulatory\_compliance adresindeki Yasal Uygunluk Ana S
- **UYARI: Elektrik çarpmalarına karşı korunmak için, kapağı çıkarmadan önce bilgisayarınızın fişini elektrik prizinden çekin.**
- UYARI: Herhangi bir kapağı (bilgisayar kapakları, <mark>çerçeveler, dolgu dirsekleri, yuva dolgu kapakları ve ön panel yuvaları vb.) çıkartılmış</mark><br>haldeyken bilgisayarınızı **çalış**tırmayın.
- DĪKKAT: Yalnızca yetkili bir servis teknisyeni bilgisayarınızda onarım yapmalıdır. Dell™ tarafından yetkilendirilmemiş servislerden kaynaklanan<br>zararlar garantinizin kapsamında değildir.

**DİKKAT: Kapak çıkarıldığında sistemi desteklemek için yeterli alanın bulunduğundan emin olun; masaüstü alanından en az 30 cm (1 ft).** 

# <span id="page-12-1"></span>**Bilgisayar Kapağını Çıkarma**

- 1. Ba[şlamadan Önce](file:///C:/data/systems/insp580s/tr/sm/before.htm#wp1142684) bölümündeki yordamları izleyin.
- 2. Kasa ayaklarını kapatın.

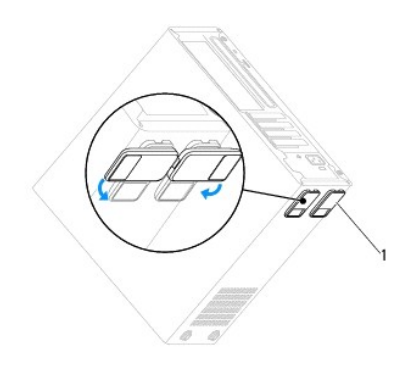

1 kasa ayakları

- 3. Bilgisayar kapağı yukarı gelecek şekilde bilgisayarınızı yan yatırın.
- 4. Tornavida kullanarak, kapağı tutan iki vidayı çıkarın.

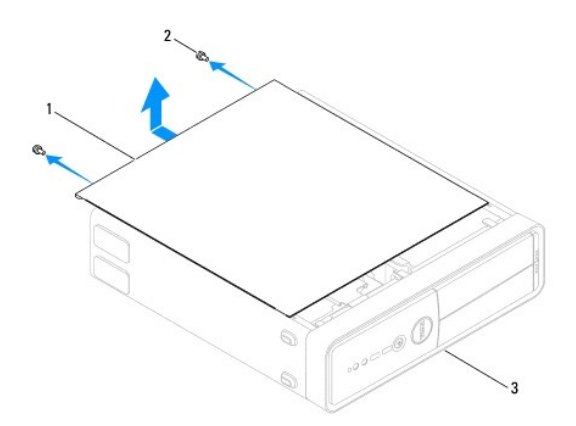

#### <span id="page-13-0"></span>1 bilgisayar kapağı 2 vidalar (2) 3 bilgisayarın ön tarafı

- 5. Bilgisayar kapağını bilgisayarın önünden uzağa doğru çekerek ve kaldırarak serbest bırakın.
- 6. Kapağı güvenli bir yere koyun.

# <span id="page-13-1"></span>**Bilgisayarın kapağını geri takma**

- 1. Ba[şlamadan Önce](file:///C:/data/systems/insp580s/tr/sm/before.htm#wp1142684) bölümündeki yordamları izleyin.
- 2. Bütün kabloların takılı olduğundan emin olun ve ortalıktaki kabloları katlayın.
- 3. Bilgisayarın içinde hiçbir aracın ya da artık parçanın kalmadığından emin olun.
- 4. Bilgisayarın kenarındaki yuvalarla bilgisayar kapağının altındaki tırnakları hizalayın.
- 5. Bir tık sesi duyana veya bilgisayar kapağının güvenli şekilde takıldığını hissedene kadar bilgisayar kapağını aşağı bastırın ve bilgisayarın önüne doğru kaydırın.
- 6. Kapağın doğru şekilde oturduğundan emin olun.
- 7. Bir tornavida kullanarak bilgisayar kapağını tutan iki vidayı yerine takın.

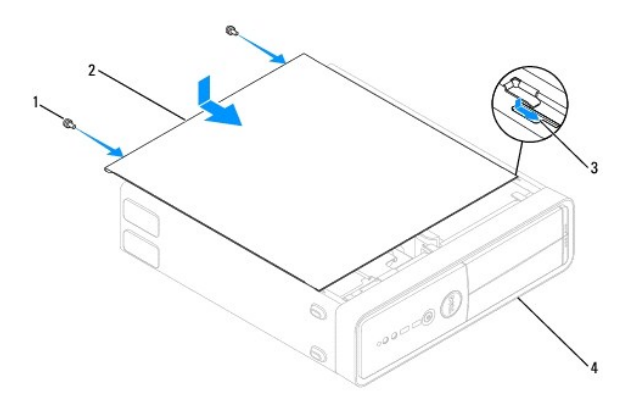

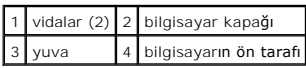

- 8. Kasa ayaklarını takın.
- 9. Bilgisayarı dik bir konumda yerleştirin.

**DİKKAT: Sistem havalandırmalarının hiçbirinin engellenmemesini sağlayın. Engellenmeleri, ciddi ısı problemlerine yol açar.** 

<span id="page-14-0"></span>Rapor?Etme

[İçerik Sayfasına Dön](file:///C:/data/systems/insp580s/tr/sm/index.htm)

### **İşlemci**

**Dell™ Inspiron™ 580s Servis El Kitabı** 

- **·** İslemciyi Çıkarma
- İş[lemciyi Takma](#page-15-0)
- UYARI : Bilgisayarınızın içinde çalışmadan önce, bilgisayarınızla birlikte verilen güvenlik bilgilerini okuyun. Ek güvenlik en iyi uygulama bilgileri<br>için www.dell.com/regulatory\_compliance adresindeki Yasal Uygunluk Ana S
- **UYARI: Elektrik çarpmalarına karşı korunmak için, kapağı çıkarmadan önce bilgisayarınızın fişini elektrik prizinden çekin.**
- UYARI: Herhangi bir kapağı (bilgisayar kapakları, **çerçeveler, dolgu dirsekleri, yuva dolgu kapakları ve ön panel yuvaları vb.) çık**artılmış<br>haldeyken bilgisayarınızı **çalış**tırmayın.
- DIKKAT: Yalnızca yetkili bir servis teknisyeni bilgisayarınızda onarım yapmalıdır. Dell tarafından yetkilendirilmemiş servislerden kaynaklanan<br>zararlar garantinizin kapsamında değildir.

DIKKAT: Donanı**m ç**ıkarma ve takma konusunu bilmiyorsanız aşağıdaki adımları gerçekleştirmeyin. Bu adımların hatalı bir şekilde<br>gerçekleştirilmesi sistem kartınıza zarar verebilir. Teknik servis bilgisi için bkz. Kurulum K

# <span id="page-14-1"></span>**İşlemciyi Çıkarma**

- 1. Ba[şlamadan Önce](file:///C:/data/systems/insp580s/tr/sm/before.htm#wp1142684) bölümündeki yordamları izleyin.
- 2. Bilgisayarın kapağını çıkarın (bkz. [Bilgisayar Kapa](file:///C:/data/systems/insp580s/tr/sm/cover.htm#wp1189404)ğını Çıkarma).

△ DİKKAT: Plastik bir koruma plakasının olmasına rağmen, ısı emici düzeneği normal çalışma sırasında çok sıcak olabilir. Dokunmadan önce **soğuması için yeterli zaman geçtiğinden emin olun.** 

3. İşlemci fanını ve ısı emici düzeneği bilgisayardan çıkarın (bkz. İşlemci Fanını ve Is[ı Emici Düzeneği çı](file:///C:/data/systems/insp580s/tr/sm/fan.htm#wp1198821)karma).

- $\%$  **NOT: Yeni işlemci için yeni bir** ısı emici gerekmiyorsa, işlemciyi yerine yerleştirdiğinizde orijinal ısı emici düzeneği yeniden kullanın.
- 4. Tutucu tırnaktan serbest kalmasını sağlamak için serbest bırakma koluna bastırın ve sonra dışarıya doğru çekin.
- 5. İşlemci kapağını açmak için serbest bırakma kolunu tamamen uzatın.

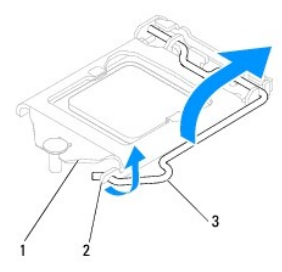

1 işlemci kapağı 2 tırnak 3 serbest bırakma kolu

- **DİKKAT: İşlemciyi kaldırırken soket içindeki pimlerin hiçbirine dokunmayın veya herhangi bir nesnenin soketteki pimlerin üzerine düşmesine izin vermeyin.**
- 6. İşlemciyi soketten çıkarmak için hafifçe kaldırın.

Soketin yeni işlemciye hazır olması için serbest bırakma kolunu serbest konumda bırakın.

<span id="page-15-1"></span>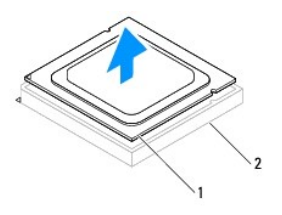

1 işlemci 2 soket

# <span id="page-15-0"></span>**İşlemciyi Takma**

**DİKKAT: Bilgisayarın arkasındaki boyanmamış metal yüzeye dokunarak kendinizi topraklayın.** 

**DİKKAT: İşlemciyi yerine yerleştirirken soket içindeki pimlerin hiçbirine dokunmayın veya herhangi bir nesnenin soketteki pimlerin üzerine düşmesine izin vermeyin.** 

1. Ba[şlamadan Önce](file:///C:/data/systems/insp580s/tr/sm/before.htm#wp1142684) bölümündeki yordamları izleyin.

2. Yeni işlemcinin paketini açın, işlemcinin alt tarafına dokunmamaya dikkat edin.

 $\triangle$  DİKKAT: İşlemciye ve açtığınızda bilgisayara kalıcı bir hasar vermemek için işlemciyi yuvaya doğru bir şekilde yerleştirmelisiniz.

- 3. Soketteki serbest bırakma kolu tam olarak uzatılmamışsa bu konuma getirin.
- 4. İşlemci üzerindeki hizalama çentiklerinin yönünü soket üzerindeki hizalama tırnakları ile ayarlayın.
- 5. İşlemcinin ve soketin pim-1 köşelerini hizalayın.
- $\triangle$  DİKKAT: Zarar vermemek için, işlemcinin soketle doğru bir şekilde hizalandığından emin olun ve işlemciyi takarken aşırı bir güç kullanmayın.

İşlemciyi sokete hafifçe yerleştirin ve doğru şekilde konumlandırıldığından emin olun.

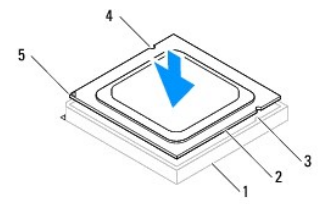

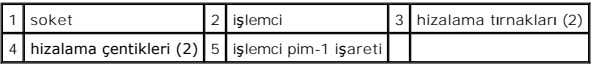

### **DİKKAT: İşlemci kapağı çentiğinin hizalama direğinin altında konumlandığından emin olun.**

- 6. İşlemci sokete tam olarak oturduğunda işlemci kapağını kapatın.
- 7. Serbest bırakma kolunu aşağı doğru döndürün ve işlemci kapağının altındaki tırnağa yerleştirin.

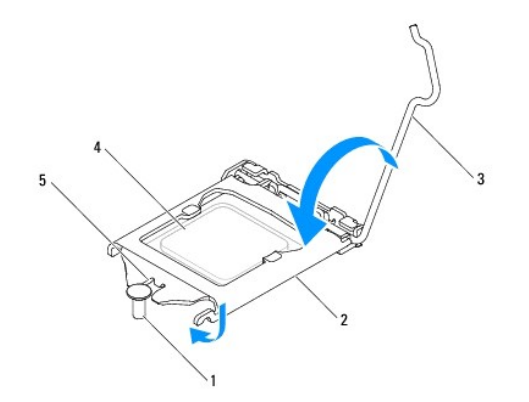

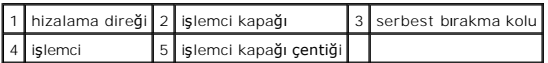

8. Isı emicisinin altından termal gresi temizleyin.

DIKKAT: Yeni termal gres uyguladığınızdan emin olun. Yeni termal gres en uygun işlemci performansı içi**n bir gereklilik olan yeterli termal**<br>birleştirmeyi sa**ğlamak için önemlidir.** 

9. İşlemcinin üzerine gerektiği kadar yeni termal gres uygulayın.

10. İşlemci fanını ve ısı emici düzeneği yerine takın (bkz. *İslemci Fanını ve Is[ı Emici Düzeneğ](file:///C:/data/systems/insp580s/tr/sm/fan.htm#wp1198904)i Değiştirme*).

△ DİKKAT: İşlemci fanı ve ısı emici düzeneğin doğru şekilde oturduğundan ve sağlam olduğundan emin olun.

11. Bilgisayarın kapağını takın (bkz. Bilgisayarın kapağını [geri takma](file:///C:/data/systems/insp580s/tr/sm/cover.htm#wp1189467)).

12. Bilgisayarınızı ve aygıtları elektrik prizine bağlayın ve bunları açın.

### <span id="page-17-0"></span> **Sürücüler**

**Dell™ Inspiron™ 580s Servis El Kitabı** 

- **[Sabit Sürücü](#page-17-1)**
- O Ortam Kart Ok
- **O** [Optik Sürücü](#page-20-0)

UYARI : Bilgisayarınızın içinde çalışmadan önce, bilgisayarınızla birlikte verilen güvenlik bilgilerini okuyun. Ek güvenlik en iyi uygulama bilgileri<br>için www.dell.com/regulatory\_compliance adresindeki Yasal Uygunluk Ana S

**UYARI: Elektrik çarpmalarına karşı korunmak için, kapağı çıkarmadan önce bilgisayarınızın fişini elektrik prizinden çekin.**

UYARI: Herhangi bir kapağı (bilgisayar kapakları, **çerçeveler, dolgu dirsekleri, yuva dolgu kapakları ve ön panel yuvaları vb.) çık**artılmış<br>haldeyken bilgisayarınızı **çalış**tırmayın.

△ DİKKAT: Yalnızca yetkili bir servis teknisyeni bilgisayarınızda onarım yapmalıdır. Dell™ tarafından yetkilendirilmemiş servislerden kaynaklanan **zararlar garantinizin kapsamında değildir.** 

# <span id="page-17-1"></span>**Sabit Sürücü**

### **Sabit Sürücüyü Çıkarma**

**DİKKAT: Saklamak istediğiniz veriler içeren bir sabit sürücüyü değiştiriyorsanız, bu yordama başlamadan önce verilerinizi yedekleyin.** 

- 1. Ba[şlamadan Önce](file:///C:/data/systems/insp580s/tr/sm/before.htm#wp1142684) bölümündeki yordamları izleyin.
- 2. Bilgisayarın kapağını çıkarın (bkz. [Bilgisayar Kapa](file:///C:/data/systems/insp580s/tr/sm/cover.htm#wp1189404)ğını Çıkarma).
- 3. Destek kulakçığını çıkarın (bkz. [Destek Kulakçığı](file:///C:/data/systems/insp580s/tr/sm/bracket.htm#wp1189054)nı Çıkarma).
- 4. Güç kablosunu ve veri kablosunu sabit sürücüden çıkarın.

**NOT: Sabit sürücüyü takmayacaksanı**z, veri kablosunun diğer ucunu sistem kart**ından çı**karın ve yan tarafa koyun. Veri kablosunu daha sonra bir<br>s**abit sürücü takmak için kullanabilirsiniz.** 

5. Sabitleme tırnağını yukarı çekin ve sabit sürücüyü dışarı ve yukarı kaydırın.

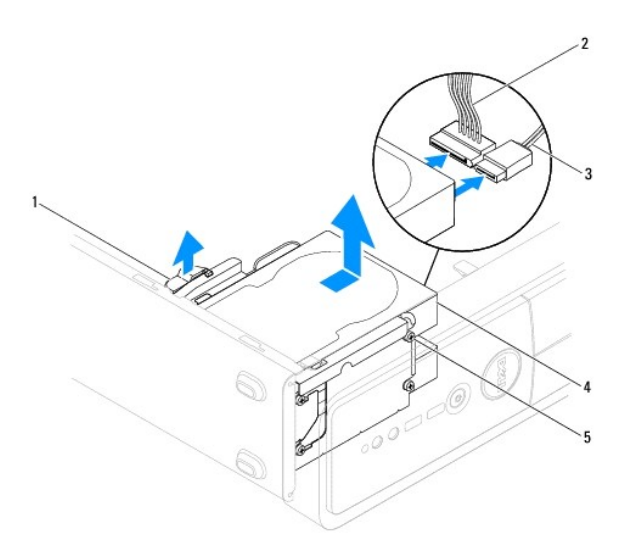

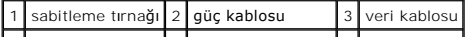

#### <span id="page-18-1"></span>4 sabit sürücü 5 omuzlu vidalar (4)  $\blacksquare$

- 6. Destek kulakçığını takın (bkz. [Destek Kulakçığı](file:///C:/data/systems/insp580s/tr/sm/bracket.htm#wp1181287)nı Değiştirme).
- 7. Bilgisayarın kapağını takın (bkz. Bilgisayarın kapağını [geri takma](file:///C:/data/systems/insp580s/tr/sm/cover.htm#wp1189467)).
- 8. Bilgisayarınızı ve aygıtlarınızı elektrik prizlerine bağlayın ve açın.
- 9. Eğer sabit sürücüyü kaldırmak sürücünün yapısını değiştiriyorsa bu değişikleri Sistem Kurulumuna yansıttığınızdan emin olun (bkz. [Sistem Kurulumu\)](file:///C:/data/systems/insp580s/tr/sm/setup.htm#wp1160258).

#### **Sabit Sürücüyü Değiştirme**

- 1. Ba[şlamadan Önce](file:///C:/data/systems/insp580s/tr/sm/before.htm#wp1142684) bölümündeki yordamları izleyin.
- 2. Sürücünün bilgisayarınız için yapılandırıldığınından emin olmak için sürücünün belgelerine bakın.
- 3. Eğer yoksa, dört adet omuz vidasını sabit sürücüye takın.

**NOT:** Bir optik sürücüyü yerine takıyor iseniz, mevcut sürücüden omuz vidalarını çıkarın ve yedek sürücüye takın.

- 4. Güç kablosunu ve veri kablosunu sabit sürücüye bağlayın.
- 5. Bağlı değilse, veri kablosunu sistem kartı konnektörüne bağlayın (bkz. [Sistem Kart](file:///C:/data/systems/insp580s/tr/sm/techov.htm#wp1206583)ı Bileşenleri).
- 6. Yerine tam olarak oturana dek sabit sürücüyü sabit sürücü yuvasına kaydırın.
- 7. Tüm kabloların düzgün bağlandığından ve sıkıca yerine oturduğundan emin olun.
- 8. Destek kulakçığını takın (bkz. [Destek Kulakçığı](file:///C:/data/systems/insp580s/tr/sm/bracket.htm#wp1181287)nı Değiştirme).
- 9. Bilgisayarın kapağını takın (bkz. Bilgisayarın kapağını [geri takma](file:///C:/data/systems/insp580s/tr/sm/cover.htm#wp1189467)).
- 10. Bilgisayarınızı ve aygıtlarınızı elektrik prizlerine bağlayın ve açın.
- 11. Sabit sürücünün çalışması için gereken yazılımları yüklemek konusunda yönergeler için sabit sürücü ile gelen belgelere bakın.
- 12. Sabit sürücü yapılandırma değişiklikleri için Sistem Kurulumunu kontrol edin (bkz. [Sistem Kurulumuna Girme](file:///C:/data/systems/insp580s/tr/sm/setup.htm#wp1160276)).

# <span id="page-18-0"></span>**Ortam Kart Okuyucusu**

#### **Ortam Kart Okuyucusunu Çıkarma**

- 1. Ba[şlamadan Önce](file:///C:/data/systems/insp580s/tr/sm/before.htm#wp1142684) bölümündeki yordamları izleyin.
- 2. Bilgisayarın kapağını çıkarın (bkz. [Bilgisayar Kapa](file:///C:/data/systems/insp580s/tr/sm/cover.htm#wp1189404)ğını Çıkarma).
- 3. Ön çerçeveyi çıkarın (bkz. [Ön Bölümü Çı](file:///C:/data/systems/insp580s/tr/sm/bezel.htm#wp1181855)karma).
- 4. FlexBay USB kablosunu sistem kartı konnektöründen ayırın (bkz. [Sistem Kart](file:///C:/data/systems/insp580s/tr/sm/techov.htm#wp1206583)ı Bilesenleri).
- 5. Sabitleme tırnağını yukarı çekin Ortam Kart Okuyucusu'nu dışarı kaydırın.

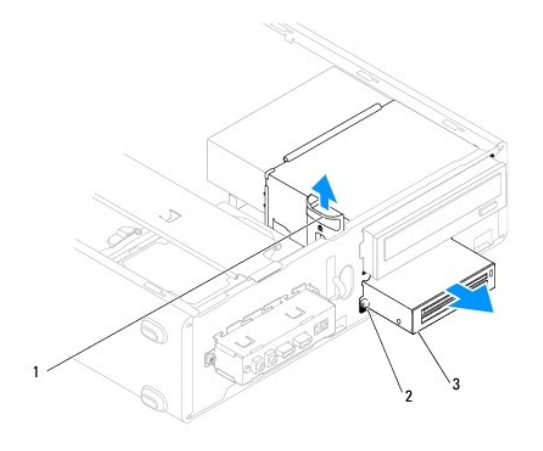

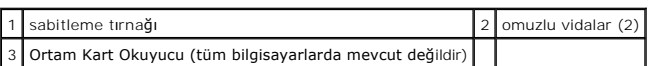

# **Ortam Kartı Okuyucusunu Yerine Takma**

- 1. Ba[şlamadan Önce](file:///C:/data/systems/insp580s/tr/sm/before.htm#wp1142684) bölümündeki yordamları izleyin.
- 2. Eğer bu yeni bir Ortam Kart Okuyucu kurulumuysa, bağlantı kesici metal plakayı kaldırın. Yıldız tornavidanın ucunu ayırma metal plakasındaki yuvayla<br>hizalayın ve metal plakayı kırm**ak ve çıkarmak için tornavidayı** dışa

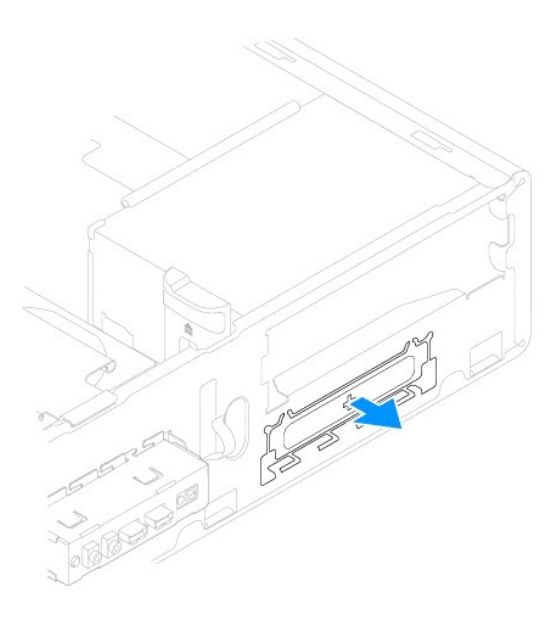

3. Eğer yoksa, iki adet omuz vidasını Ortam Kart Okuyucuna takın.

**NOT:** Varolan bir Ortam Kart Okuyucusu takıyorsanız, omuz vidaların**ı varolan Ortam Kart Okuyucusu'ndan ç**ıkarın ve yeni Ortam Kart Okuyucusu'na<br>takın.

<span id="page-20-1"></span>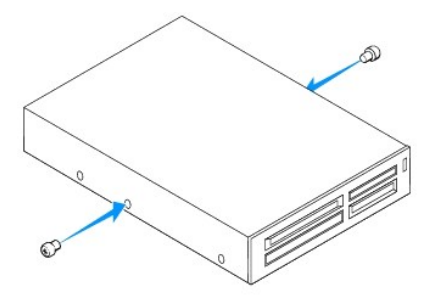

- 4. Ortam Kart Okuyucusunu tam olarak yerine oturana kadar FlexBay yuvasına yavaşça kaydırın.
- 5. FlexBay USB kablosunu sistem kartı konnektörüne bağlayın (bkz. [Sistem Kart](file:///C:/data/systems/insp580s/tr/sm/techov.htm#wp1206583)ı Bileşenleri).
- 6. Ön bölümü takın (bkz. [Ön Çerçeveyi Takma](file:///C:/data/systems/insp580s/tr/sm/bezel.htm#wp1181929)).
- 7. Bilgisayarın kapağını takın (bkz. Bilgisayarın kapağını [geri takma](file:///C:/data/systems/insp580s/tr/sm/cover.htm#wp1189467)).
- 8. Bilgisayarınızı ve aygıtlarınızı elektrik prizlerine bağlayın ve açın.
- 9. Sistem kurulumundaki sürücüleri yapılandırın (bkz. [Sistem Kurulumu Seçenekleri](file:///C:/data/systems/insp580s/tr/sm/setup.htm#wp1166955)).

# <span id="page-20-0"></span>**Optik Sürücü**

# **Optik Sürücüyü Çıkarma**

- 1. Ba[şlamadan Önce](file:///C:/data/systems/insp580s/tr/sm/before.htm#wp1142684) bölümündeki yordamları izleyin.
- 2. Bilgisayarın kapağını çıkarın (bkz. [Bilgisayar Kapa](file:///C:/data/systems/insp580s/tr/sm/cover.htm#wp1189404)ğını Çıkarma).
- 3. Ön çerçeveyi çıkarın (bkz. [Ön Bölümü Çı](file:///C:/data/systems/insp580s/tr/sm/bezel.htm#wp1181855)karma).
- 4. Optik sürücünün arkasındaki güç kablosunu ve veri kablosunu çıkarın.

**NOT: Optik sürücüyü hemen takmayacaksanı**z, veri kablosunun diğer ucunu sistem kart**ından ç**ıkarın ve yan tarafa koyun. Veri kablosunu optik<br>**sürücüyü takmak için daha sonra kullanabilirsiniz.** 

5. Sabitleme tırnağını yukarı çekin ve optik sürücüyü dışarı kaydırın.

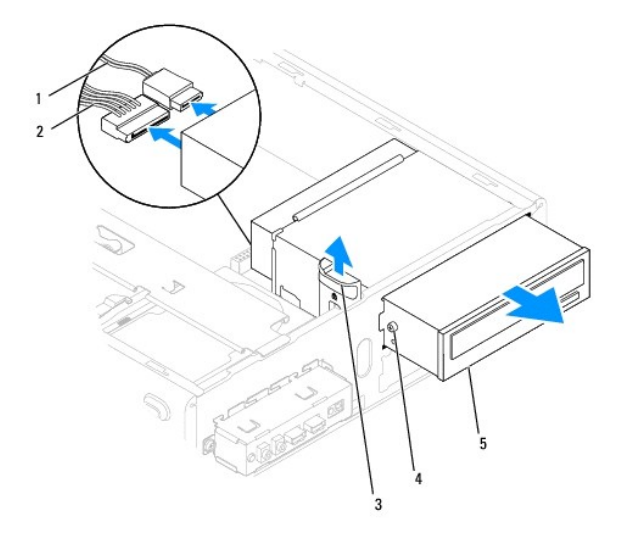

<span id="page-21-0"></span>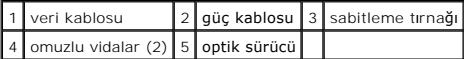

- 6. Ön bölümü takın (bkz. [Ön Çerçeveyi Takma](file:///C:/data/systems/insp580s/tr/sm/bezel.htm#wp1181929)).
- 7. Bilgisayarın kapağını takın (bkz. Bilgisayarın kapağını [geri takma](file:///C:/data/systems/insp580s/tr/sm/cover.htm#wp1189467)).
- 8. Bilgisayarınızı ve aygıtlarınızı elektrik prizlerine bağlayın ve açın.
- 9. Sistem kurulumundaki sürücüleri yapılandırın (bkz. [System Setup Seçenekleri](file:///C:/data/systems/insp580s/tr/sm/setup.htm#wp1166955)).

### **Optik Sürücüyü Takma**

- 1. Ba[şlamadan Önce](file:///C:/data/systems/insp580s/tr/sm/before.htm#wp1142684) bölümündeki yordamları izleyin.
- 2. Eğer yoksa, dört adet omuz vidasını optik sürücüye takın.

**NOT:** Bir optik sürücüyü yerine takıyor iseniz, mevcut sürücüden omuz vidalarını çıkarın ve yedek sürücüye takın.

- 3. Optik sürücü yerine oturana kadar optik sürücüyü optik sürücü yuvasına doğru yavaşça kaydırın.
- 4. Güç kablosunu ve optik sürücü veri kablosunu sürücüye takın.
- 5. Bağlı değilse, veri kablosunu sistem kartı konnektörüne bağlayın (bkz. [Sistem Kart](file:///C:/data/systems/insp580s/tr/sm/techov.htm#wp1206583)ı Bileşenleri).
- 6. Ön bölümü takın (bkz. [Ön Çerçeveyi Takma](file:///C:/data/systems/insp580s/tr/sm/bezel.htm#wp1181929)).
- 7. Bilgisayarın kapağını takın (bkz. Bilgisayarın kapağını [geri takma](file:///C:/data/systems/insp580s/tr/sm/cover.htm#wp1189467)).
- 8. Bilgisayarınızı ve aygıtları elektrik prizine bağlayın ve bunları açın.

Optik sürücünün çalışması için gereken yazılımları yüklemek konusunda yönergeler için optik sürücü ile gelen belgelere bakın.

9. Sürücü yapılandırma değişiklikleri için Sistem Kurulumunu kontrol edin (bkz. [Sistem Kurulumuna Girme](file:///C:/data/systems/insp580s/tr/sm/setup.htm#wp1160276)).

# <span id="page-22-0"></span> **Fanlar**

# **Dell™ Inspiron™ 580s Servis El Kitabı**

- **·** İşlemci Fanını ve Is[ı Emici Düzeneği çı](#page-22-1)karma
- $\bullet$  **İşlemci Fanını ve Is[ı Emici Düzeneğ](#page-23-1)i Değiştir**
- [Kasa Fan](#page-24-0)ının Çıkartılması
- [Kasa Fan](#page-24-1)ını Değiştirme
- UYARI : Bilgisayarınızın içinde çalışmadan önce, bilgisayarınızla birlikte verilen güvenlik bilgilerini okuyun. Ek güvenlik en iyi uygulama bilgileri<br>için www.dell.com/regulatory\_compliance adresindeki Yasal Uygunluk Ana S
- UYARI: **Elektrik çarpması, dönen fanlardan yaralanma veya diğ**er beklenmedik yaralanma risklerine kar**şı korunmak için kapağı açmadan önce**<br>her zaman bilgisayarın fi**şini elektrik prizinden çı**karın.
- UYARI: Herhangi bir kapağı (bilgisayar kapakları, **çerçeveler, dolgu dirsekleri, yuva dolgu kapakları ve ön panel yuvaları vb.) çık**artılmış<br>haldeyken bilgisayarınızı **çalış**tırmayın.

DIKKAT: Yalnızca yetkili bir servis teknisyeni bilgisayarınızda onarım yapmalıdır. Dell™ tarafından yetkilendirilmemiş servislerden kaynaklanan<br>zararlar garantinizin kapsamında değildir.

### <span id="page-22-1"></span>**İşlemci Fanını ve Isı Emici Düzeneği çıkarma**

**DİKKAT: Isı emicili işlemci fanı tek bir birimdir. Fanı ayrı olarak çıkarmaya çalışmayın.** 

△ DİKKAT: İşlemci fanını ve ısı emici düzeneği çıkardığınızda fan bıçaklarına dokunmayın. Bu, fana zarar verebilir.

- 1. Ba[şlamadan Önce](file:///C:/data/systems/insp580s/tr/sm/before.htm#wp1142684) bölümündeki yordamları izleyin.
- 2. Bilgisayarın kapağını çıkarın (bkz. [Bilgisayar Kapa](file:///C:/data/systems/insp580s/tr/sm/cover.htm#wp1189404)ğını Cıkarma).
- 3. İşlemci fan kablosunu sistem kartı konnektöründen ayırın (bkz. [Sistem Kart](file:///C:/data/systems/insp580s/tr/sm/techov.htm#wp1206583)ı Bileşenleri).
- 4. İşlemci fanı ve ısı emici düzenek üzerinden geçen herhangi bir kabloyu dikkatli bir şekilde hareket ettirin.
- DIKKAT: Plastik bir koruma plakasının olmasına rağmen, işlemci fanı ve ısı **emici düzeneği normal çalış**ma sırası**nda çok s**ıcak olabilir.<br>**Dokunmadan önce soğ**uması için yeterli zaman geçtiğinden emin olun.
- 5. Bilgisayarınızda bulunan işlemci pervanesine ve ısı emici düzeneğine bağlı olarak aşağıdaki adımları gerçekleştirin:

#### **Tür 1**

- a. Düz uçlu tornavidanın ucunu bağlayıcı kanallarla hizalayın ve kilitlerini açmak için dört bağlayıcıyı saat yönünün aksi yönünde döndürün.
- b. İşlemci pervanesini ve ısı emici düzeneğini kaldırarak bilgisayarın dışına çıkarın.

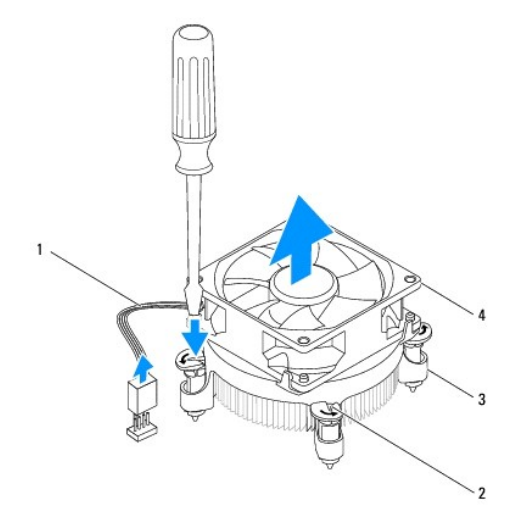

<span id="page-23-0"></span>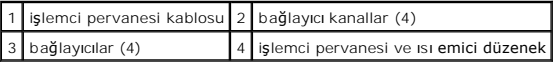

#### **Tür 2**

- a. İşlemci pervaneyi ve ısı emici aksamını sistem kartına sabitleyen dört tutucu vidayı gevşetin.
- b. İşlemci pervanesini ve ısı emici düzeneğini kaldırarak bilgisayarın dışına çıkarın.

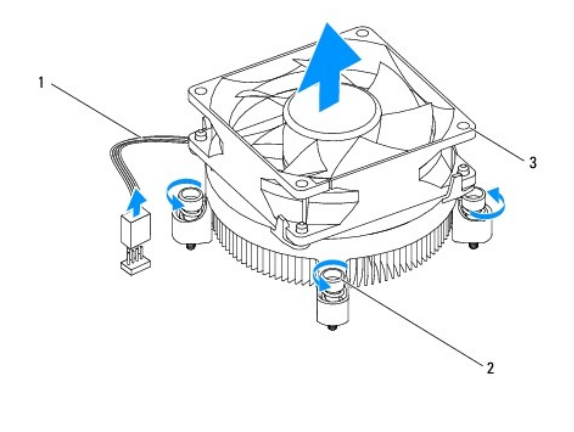

işlemci pervanesi kablosu 2 tutucu vidalar (4) 3 işlemci pervanesi ve ısı emici düzenek

# <span id="page-23-1"></span>**İşlemci Fanını ve Isı Emici Düzeneği Değiştirme**

**DİKKAT: Fanı yeniden takarken, sistem kartı ve fan arasından geçen kabloların sıkışmadığından emin olun.** 

- 1. Ba[şlamadan Önce](file:///C:/data/systems/insp580s/tr/sm/before.htm#wp1142684) bölümündeki yordamları izleyin.
- 2. İşlemci fanı ve ısı emici düzeneğinin dip kısmındaki termal gresi temizleyin.
- 3. İşlemcinin üzerine gerektiği kadar yeni termal gres uygulayın.
- DIKKAT: Yeni termal gres uyguladığınızdan emin olun. Yeni termal gres en uygun işlemci performansı içi**n bir gereklilik olan yeterli termal**<br>birleştirmeyi sağ**lamak için önemlidir.**

4. İşlemci pervanesini ve ısı emici düzeneği çıkarın:

#### **Tür 1**

- a. Gerekirse, kilitli konumda olduklarından emin olmak için işlemci fanındaki bağlayıcıları ve ısı emici düzeneğini saat yönünde döndürün.
- b. İşlemci pervanesi ve ısı emici düzeneği üzerindeki dört bağlayıcıyı sistem kartındaki vida delikleriyle hizalayın ve bastırın.

**Tür 2**

- a. İşlemci pervanesi ve ısı emici düzeneği üzerindeki dört tutucu vidayı sistem kartındaki deliklerle hizalayın.
- b. İşlemci pervanesi ve ısı emici aksamını sistem kartına sabitleyen dört tutucu vidayı sıkıştırın.

**NOT:** İşlemci pervanesi ve ısı emici düzeneğin doğru şekilde oturduğundan ve sağlam olduğundan emin olun.

- 5. İşlemci pervanesi kablosunu sistem kartı konektörüne bağlayın (bkz. [Sistem Kart](file:///C:/data/systems/insp580s/tr/sm/techov.htm#wp1206583)ı Bileşenleri)
- 6. Bilgisayarın kapağını takın (bkz. Bilgisayarın kapağını [geri takma](file:///C:/data/systems/insp580s/tr/sm/cover.htm#wp1189467)).
- 7. Bilgisayarınızı ve aygıtları elektrik prizine bağlayın ve bunları açın.

# <span id="page-24-0"></span>**Kasa Fanının Çıkartılması**

**DİKKAT: Kasa fanını çıkardığınızda fan bıçaklarına dokunmayın. Bu, fana zarar verebilir.** 

- 1. Ba[şlamadan Önce](file:///C:/data/systems/insp580s/tr/sm/before.htm#wp1142684) bölümündeki yordamları izleyin.
- 2. Bilgisayarın kapağını çıkarın (bkz. [Bilgisayar Kapa](file:///C:/data/systems/insp580s/tr/sm/cover.htm#wp1189404)ğını Çıkarma).
- 3. İşlemci fan kablosunu sistem kartı konnektörüne takın (bkz. [Sistem Kart](file:///C:/data/systems/insp580s/tr/sm/techov.htm#wp1206583)ı Bileşenleri).
- 4. Kasa fanını kasaya sabitleyen vidayı sökün.
- 5. Kasa fanını kasanın önüne doğru kaydırın ve kaldırın.

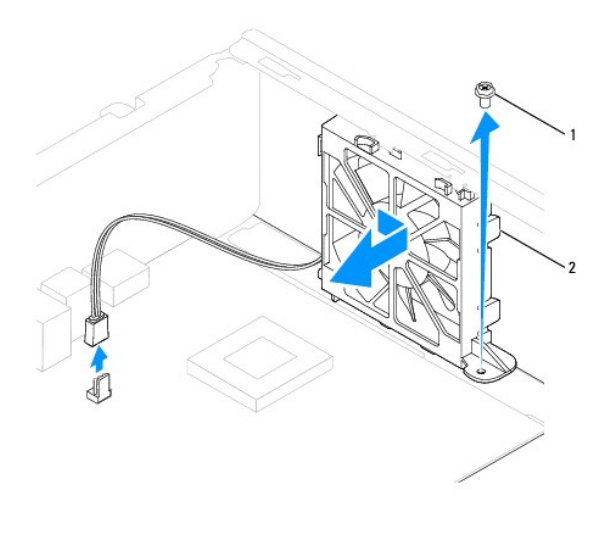

1 vida 2 kasa fanı

# <span id="page-24-1"></span>**Kasa Fanını Değiştirme**

- 1. Ba[şlamadan Önce](file:///C:/data/systems/insp580s/tr/sm/before.htm#wp1142684) bölümündeki yordamları izleyin.
- 2. Kasa fanındaki üst ve alt tırnakları kasadaki çıkıntılarla hizalayın ve kasa fanını bilgisayarın arkasına doğru kaydırın.

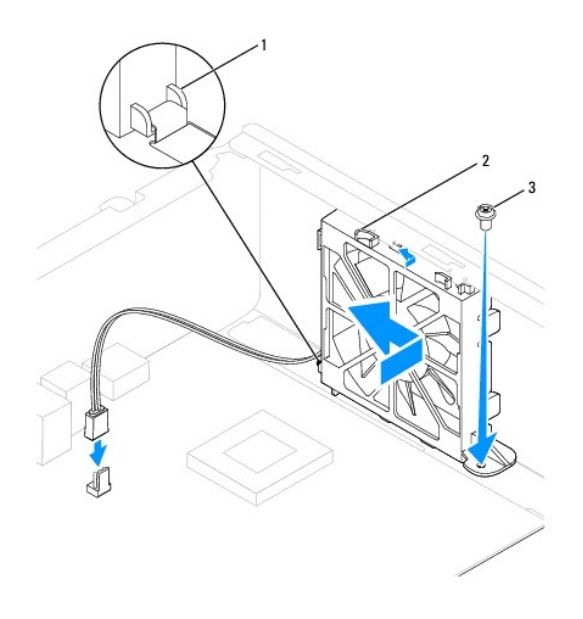

1 kasa fanı alt tırnağı 2 kasa fanı üst tırnakları (2) 3 vida

- 3. Kasa fanını kasaya sabitleyen vidayı yerine takın.
- 4. Kasa fanını sistem kartı konnektörüne bağlayın (bkz. [Sistem Kart](file:///C:/data/systems/insp580s/tr/sm/techov.htm#wp1206583)ı Bileşenleri).
- 5. Bilgisayarın kapağını takın (bkz. Bilgisayarın kapağını [geri takma](file:///C:/data/systems/insp580s/tr/sm/cover.htm#wp1189467)).
- 6. Bilgisayarınızı ve aygıtları elektrik prizine bağlayın ve bunları açın.

#### <span id="page-26-0"></span> **Ön G/Ç Paneli Dell™ Inspiron™ 580s Servis El Kitabı**

- [Ön G/Ç Panelini Çı](#page-26-1)karma
- [Ön G/Ç Panelini Takma](#page-26-2)
- UYARI : Bilgisayarınızın içinde çalışmadan önce, bilgisayarınızla birlikte verilen güvenlik bilgilerini okuyun. Ek güvenlik en iyi uygulama bilgileri<br>için www.dell.com/regulatory\_compliance adresindeki Yasal Uygunluk Ana S
- $\triangle$ **UYARI: Elektrik çarpmalarına karşı korunmak için, kapağı çıkarmadan önce bilgisayarınızın fişini elektrik prizinden çekin.**
- UYARI: Herhangi bir kapağı (bilgisayar kapakları, <mark>çerçeveler, dolgu dirsekleri, yuva dolgu kapakları ve ön panel yuvaları vb.) çıkartılmış</mark><br>haldeyken bilgisayarınızı **çalış**tırmayın.
- DĪKKAT: Yalnızca yetkili bir servis teknisyeni bilgisayarınızda onarım yapmalıdır. Dell™ tarafından yetkilendirilmemiş servislerden kaynaklanan<br>zararlar garantinizin kapsamında değildir.

# <span id="page-26-1"></span>**Ön G/Ç Panelini Çıkarma**

- 1. Ba[şlamadan Önce](file:///C:/data/systems/insp580s/tr/sm/before.htm#wp1142684) bölümündeki yordamları izleyin.
- 2. Bilgisayarın kapağını çıkarın (bkz. [Bilgisayar Kapa](file:///C:/data/systems/insp580s/tr/sm/cover.htm#wp1189404)ğını Çıkarma).
- 3. Ön çerçeveyi çıkarın (bkz. [Ön Bölümü Çı](file:///C:/data/systems/insp580s/tr/sm/bezel.htm#wp1181855)karma).
- 4. Destek kulakçığını çıkarın (bkz. [Destek Kulakçığı](file:///C:/data/systems/insp580s/tr/sm/bracket.htm#wp1189054)nı Çıkarma).
- 5. Sabit disk sürücüsünü çıkarın (bkz. [Sabit Sürücüyü Çı](file:///C:/data/systems/insp580s/tr/sm/drives.htm#wp1202258)karma).
- DIKKAT: On G/Ç panelini bilgisayardan kaydırarak ayırırken çok dikkatli olun. Dikkatsizlik kablo konnektörü ve kablo yönlendirme klipslerine<br>zarar gelmesine neden olabilir.
- 6. Ön G/Ç panelini kasaya bağlayan vidayı çıkartın.
- 7. Sistem kartı konnektöründen ön G/Ç paneline bağlı olan tüm kabloların bağlantısını kesin. Yeni ön G/Ç paneli takarken tüm kabloları tekrar doğru biçimde takabilmek için, çıkarırken yönlerine dikkat edin.
- 8. Ön G/Ç panelini sola doğru kaydırın ve yavaşça dışarı çekin.

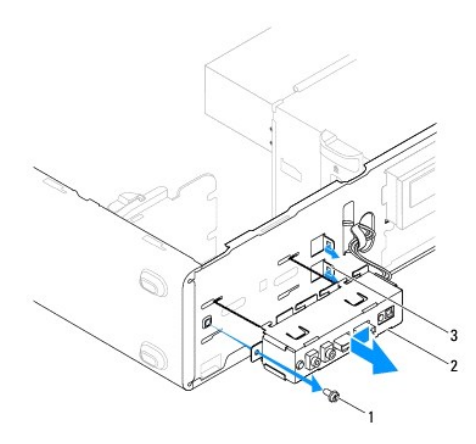

vida  $2 \mid 0$ n G/Ç paneli $\mid 3 \mid 0$ n G/Ç paneli tutucu yuvaları (2)

# <span id="page-26-2"></span>**Ön G/Ç Panelini Takma**

**DİKKAT: Ön G/Ç panelini ön G/Ç tutucu yuvasına kaydırırken, kablo konnektörlerinin ve kablo yönlendirme klipslerinin zarar görmemesine dikkat edin.** 

- 1. Ba[şlamadan Önce](file:///C:/data/systems/insp580s/tr/sm/before.htm#wp1142684) bölümündeki yordamları izleyin.
- 2. Sistem kartı konektörlerinden çıkarttığınız kabloları yönlendirin ve takın.
- 3. Ön G/Ç paneli tutucusunu ön G/Ç paneli tutucu yuvasıyla hizalayın ve içine doğru kaydırın.
- 4. Ön G/Ç panelini kasaya bağlayan vidayı takın.
- 5. Sabit disk sürücüsünü yerine takın (bkz. [Sabit Sürücüyü Değ](file:///C:/data/systems/insp580s/tr/sm/drives.htm#wp1187504)iştirme).
- 6. Destek kulakçığını takın (bkz. [Destek Kulakçığı](file:///C:/data/systems/insp580s/tr/sm/bracket.htm#wp1181287)nı Değiştirme).
- 7. Ön bölümü takın (bkz. [Ön Çerçeveyi Takma](file:///C:/data/systems/insp580s/tr/sm/bezel.htm#wp1181929)).
- 8. Bilgisayarın kapağını takın (bkz. Bilgisayarın kapağını [geri takma](file:///C:/data/systems/insp580s/tr/sm/cover.htm#wp1189467)).
- 9. Bilgisayarınızı ve aygıtları elektrik prizine bağlayın ve bunları açın.

# <span id="page-28-0"></span> **Bellek Modülleri**

**Dell™ Inspiron™ 580s Servis El Kitabı** 

- [Bellek Modüllerini Çı](#page-28-1)karma
- [Bellek Modüllerini Takma](#page-28-2)
- **O** [Tavsiye Edilen Bellek Yap](#page-29-0)ılandırması
- [Çift Kanallı](#page-29-1) Bellek Yapılandırmasını Ayarlama

UYARI : Bilgisayarınızın içinde çalışmadan önce, bilgisayarınızla birlikte verilen güvenlik bilgilerini okuyun. Ek güvenlik en iyi uygulama bilgileri<br>için www.dell.com/regulatory\_compliance adresindeki Yasal Uygunluk Ana S

**UYARI: Elektrik çarpmalarına karşı korunmak için, kapağı çıkarmadan önce bilgisayarınızın fişini elektrik prizinden çekin.**

**UYARI: Herhangi bir kapağı (bilgisayar kapakları, çerçeveler, dolgu dirsekleri, yuva dolgu kapakları ve ön panel yuvaları vb.) çıkartılmış haldeyken bilgisayarınızı çalıştırmayın.**

DĪKKAT: Yalnızca yetkili bir servis teknisyeni bilgisayarınızda onarım yapmalıdır. Dell™ tarafından yetkilendirilmemiş servislerden kaynaklanan<br>zararlar garantinizin kapsamında değildir.

### <span id="page-28-1"></span>**Bellek Modüllerini Çıkarma**

- 1. Ba[şlamadan Önce](file:///C:/data/systems/insp580s/tr/sm/before.htm#wp1142684) bölümündeki yordamları izleyin.
- 2. Bilgisayarın kapağını çıkarın (bkz. [Bilgisayar Kapa](file:///C:/data/systems/insp580s/tr/sm/cover.htm#wp1189404)ğını Çıkarma).
- 3. Bellek modüllerini sistem kartına yerleştirin (bkz. [Sistem Kart](file:///C:/data/systems/insp580s/tr/sm/techov.htm#wp1206583)ı Bileşenleri).
- 4. Bellek modülü konnektörünün her iki ucundaki emniyet klipsine basın.

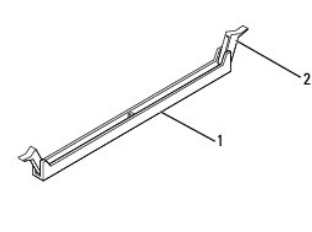

1 bellek modülü konnektörü 2 sabitleme klipsleri (2)

5. Bellek modülünü kavrayın ve yukarı doğru çekin.

Bellek modülünü çıkarmakta zorlanırsanız, bellek modülünü konnektörden çıkarmak için dikkatlice ileri ve geri iterek gevşetin.

### <span id="page-28-2"></span>**Bellek Modüllerini Takma**

- 1. Ba[şlamadan Önce](file:///C:/data/systems/insp580s/tr/sm/before.htm#wp1142684) bölümündeki yordamları izleyin.
- 2. Bellek modülü konnektörünün her iki ucundaki emniyet klipsine basın.
- 3. Bellek takma yönergelerini izleyin (bkz. [Tavsiye Edilen Bellek Yap](#page-29-0)ılandırması).
- **DİKKAT: ECC bellek modülleri takmayın.**
- 4. Bellek modülünün alt tarafındaki çentiği bellek modülü konnektöründeki tırnakla hizalayın.

<span id="page-29-2"></span>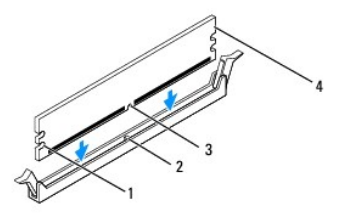

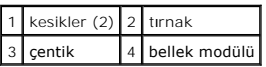

- DIKKAT: Bellek modülünün zarar görmemesi için, bellek modülünün her iki ucuna da eşit güç uygulayarak, bellek modülü konnektörüne doğru düz<br>bir şekilde bastırın.
- 5. Bellek modülü konumuna oturuncaya kadar bellek modülünü bellek modülü konnektörüne itin.

Bellek modülünü doğru şekilde yerleştirirseniz, emniyet klipsleri bellek modülünün uçlarındaki kesiklere oturur.

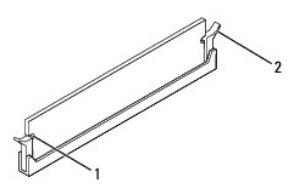

#### 1 kesikler (2)  $\Big| 2 \Big|$  sabitleme klipsi (yerine oturtulmuş)

- 6. Bilgisayarın kapağını takın (bkz. Bilgisayarın kapağını [geri takma](file:///C:/data/systems/insp580s/tr/sm/cover.htm#wp1189467)).
- 7. Bilgisayarınızı ve aygıtlarınızı elektrik prizlerine bağlayın ve açın.

Bellek boyutunun değiştiğini bildiren bir ileti göründüğünde devam etmek için <F1> tuşuna basın.

- 8. Bilgisayarınızda oturum açın.
- 9. Microsoft® Windows® masaüstünüzdeki **Bilgisayarım** simgesini sağ tıklatıp **Özellikler** öğesini tıklatın.
- 10. **Genel** sekmesini tıklatın.
- 11. Belleğin doğru bir şekilde takıldığını doğrulamak için, gösterilen bellek (RAM) boyutunu kontrol edin.

### <span id="page-29-0"></span>**Tavsiye Edilen Bellek Yapılandırması**

Belleği takarken veya değiştirirken aşağıdaki tabloya başvurun: Bellek modülü konnektörlerinin konumu için, bkz. [Sistem Kart](file:///C:/data/systems/insp580s/tr/sm/techov.htm#wp1206583)ı Bileşenleri.

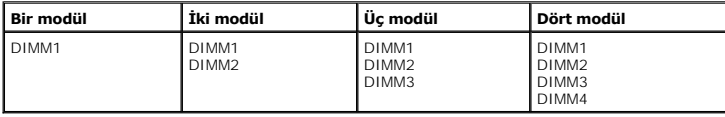

# <span id="page-29-1"></span>**Çift Kanallı Bellek Yapılandırmasını Ayarlama**

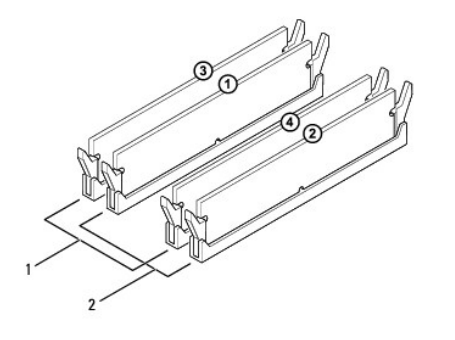

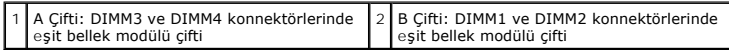

### <span id="page-31-0"></span> **Güç Kaynağı**

**Dell™ Inspiron™ 580s Servis El Kitabı** 

- [Güç Kaynağı](#page-31-1)nı Çıkarma
- [Güç Kaynağı](#page-31-2)nı Değiştirme
- UYARI: Bilgisayarınızın içinde çalışmadan önce, bilgisayarınızla birlikte verilen güvenlik bilgilerini okuyun. En iyi güvenlik uygulamaları hakkında<br>ek bilgi için, www.dell.com sitesindeki www.dell.com/regulatory\_complianc
- $\triangle$ **UYARI: Elektrik çarpmalarına karşı korunmak için, kapağı çıkarmadan önce bilgisayarınızın fişini elektrik prizinden çekin.**
- UYARI: Herhangi bir kapağı (bilgisayar kapakları, <mark>çerçeveler, dolgu dirsekleri, yuva dolgu kapakları ve ön panel yuvaları vb.) çıkartılmış</mark><br>haldeyken bilgisayarınızı **çalış**tırmayın.
- DĪKKAT: Yalnızca yetkili bir servis teknisyeni bilgisayarınızda onarım yapmalıdır. Dell™ tarafından yetkilendirilmemiş servislerden kaynaklanan<br>zararlar garantinizin kapsamında değildir.

# <span id="page-31-1"></span>**Güç Kaynağını Çıkarma**

- 1. Ba[şlamadan Önce](file:///C:/data/systems/insp580s/tr/sm/before.htm#wp1142684) bölümündeki yordamları izleyin.
- 2. Bilgisayarın kapağını çıkarın (bkz. [Bilgisayar Kapa](file:///C:/data/systems/insp580s/tr/sm/cover.htm#wp1189404)ğını Çıkarma).
- 3. Sistem kartı ve sürücülerden DC güç kablolarının bağlantısını kesin.

Sistem kartı **ve sürücülerden çı**karı**rken DC güç kabloları**nın bilgisayar kasasındaki tırnakların altından nasıl **geçtiğ**ine dikkat edin. Kabloların sıkışmasını<br>veya kıvrılmasını **engellemek için, bu kabloları** takarken,

- 4. Destek kulakçığını çıkarın (bkz. [Destek Kulakçığı](file:///C:/data/systems/insp580s/tr/sm/bracket.htm#wp1189054)nı Çıkarma).
- 5. Tüm kabloları güç kaynağının kenarında bulunan emniyet klipsinden çıkarın.
- 6. Güç kaynağını bilgisayar kasasına bağlayan üç vidayı sökün.

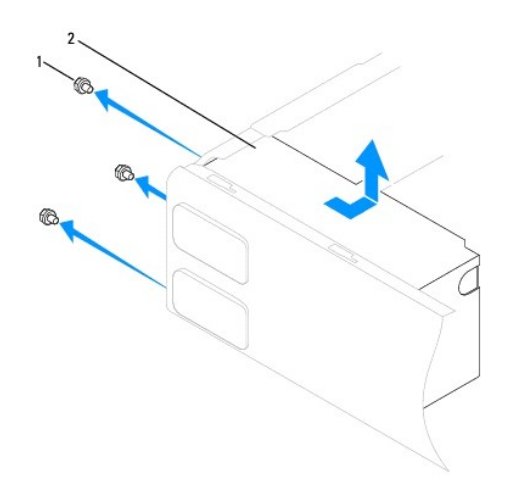

1 vidalar (3) 2 güç kaynağı

7. Güç kaynağını dışarı çekip kaldırarak çıkarın.

# <span id="page-31-2"></span>**Güç Kaynağını Değiştirme**

1. Ba[şlamadan Önce](file:///C:/data/systems/insp580s/tr/sm/before.htm#wp1142684) bölümündeki yordamları izleyin.

2. Yeni güç kaynağını bilgisayarın arkasına doğru kaydırın.

UYARI: Vidalar sistem topraklamasın**ın önemli parçası** oldu**ğundan tüm vidalar**ın yerine takılıp sıkıştırılması **gerekir; aksi halde elektrik çarpması**<br>meydana gelebilir.

3. Güç kaynağını bilgisayar kasasına bağlayan üç vidayı takın.

**NOT:** DC güç kablolarını kasa tırnaklarının altından geçirin. Kabloların zarar görmesini engellemek için kablolar doğru şekilde geçirilmelidir.

- 4. DC güç kablolarını sistem kartına ve sürücülere bağlayın.
- 5. Tüm kabloları güç kaynağının kenarında bulunan emniyet klipsine sabitleyin.

**NOT:** Güvenli olduklarından emin olmak için tüm kablo bağlantılarını iki kez kontrol edin.

- 6. Destek kulakçığını takın (bkz. [Destek Kulakçığı](file:///C:/data/systems/insp580s/tr/sm/bracket.htm#wp1181287)nı Değiştirme).
- 7. Bilgisayarın kapağını takın (bkz. Bilgisayarın kapağını [geri takma](file:///C:/data/systems/insp580s/tr/sm/cover.htm#wp1189467)).
- 8. Bilgisayarınızı ve aygıtları elektrik prizine bağlayın ve bunları açın.

#### <span id="page-33-0"></span> **Sistem Kurulumu Dell™ Inspiron™ 580s Servis El Kitabı**

- [Genel Bak](#page-33-1)ıs
- [Sistem Kurulumuna Girme](#page-33-2)
- Unutulmuş Parolaları [Temizleme](#page-35-0)
- **[CMOS Ayarlar](#page-36-0)ını Sıfırlama**
- [BIOS'u S](#page-37-0)ıfırlama

# <span id="page-33-1"></span>**Genel Bakış**

Sistem Kurulumunu şu işlemler için kullanın:

- 1 Bilgisayarınıza herhangi bir donanım ekledikten veya bir donanımı değiştirdikten ya da çıkardıktan sonra sistem yapılandırma bilgilerini değiştirmek.
- l Kullanıcı parolası gibi kullanıcı tarafından belirlenebilen bir seçeneği ayarlamak veya değiştirmek.
- l Takılı bellek miktarını görüntüleme veya takılı sabit sürücü türünü ayarlama.

△ DİKKAT: Yalnızca yetkili bir servis teknisyeni bilgisayarınızda onarım yapmalıdır. Dell™ tarafından yetkilendirilmemiş servislerden kaynaklanan **zararlar garantinizin kapsamında değildir.** 

DIKKAT: Uzman bir bilgisayar kullanıcısı değilseniz sistem kurulumundaki ayarları değiştirmeyin. Bazı değişiklikler bilgisayarınızın doğru<br>çalışmaması**na yol açabilir.** 

**A** NOT: Sistem Kurulumu'nu kullanmadan önce ileride kullanmak üzere Sistem Kurulumu ekran bilgilerini bir yere not etmeniz önerilir.

### <span id="page-33-2"></span>**Sistem Kurulumuna Girme**

- 1. Bilgisayarınızı açın (veya yeniden başlatın).
- 2. DELL logosu göründüğünde hemen <F2> tuşuna basın.

**NOT:** Klavyede bir tuş uzun süre basılı tutulduğunda klavye hatasına yol açabilir. Olası klavye arızasından kaçınmak için, sistem kurulumu ekranı görünene kadar <F2> tuşuna belirli aralıklarla basın ve bırakın.

Çok uzun süre bekler ve işletim sistemi logosunu görürseniz, Microsoft® Windows® masaüstü görünene kadar beklemeye devam edin ve sonra bilgisayarınızı kapatıp yeniden deneyin.

#### **System Setup Ekranları**

**Options List (Seçenekler Listesi)** - Bu alan sistem ayar penceresinin üzerinde görünür. Sekmeli seçenekler, bilgisayarınızın yapılandırmasını tanımlayan takılı<br>donanım, güç dönüşümü ve güvenlik özellikleri öyellikleri içe

**Seçenek Alanı** - Bu alan her bir seçenek hakkında bilgi içerir. Bu alanda geçerli ayarlarınız görüntüleyebilir ve ayarlarınızda değişiklikler yapabilirsiniz. Bir<br>seçeneği vurgulamak için sağ ve sol ok tuşlarını kullanın.

**Help Field (Yardım Alanı)** - Bu alan belirlenen seçeneklere dayalı olarak içeriğe duyarlı yardım sağlar.

**Key Functions (Tuş İşlevleri)** - Option Field (Seçenek Alanı) altında görünür ve etkin sistem kurulumu alanındaki tuşları ve onların işlevlerini listeler.

# **System Setup Seçenekleri**

**A** NOT: Bilgisayarınıza ve takılı aygıtlara bağlı olarak, bu bölümde listelenen öğeler tam olarak listelenen şekilde görünebilir veya görünmeyebilir.

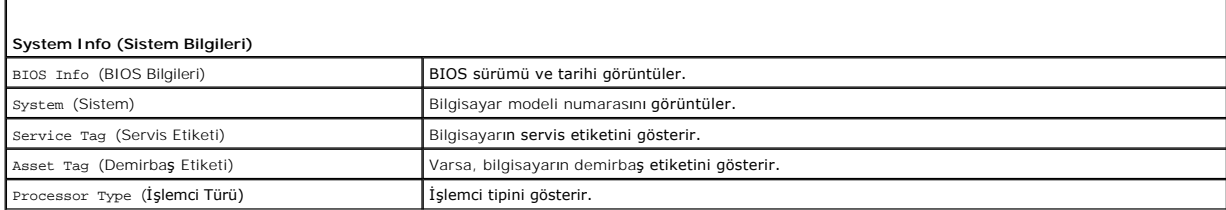

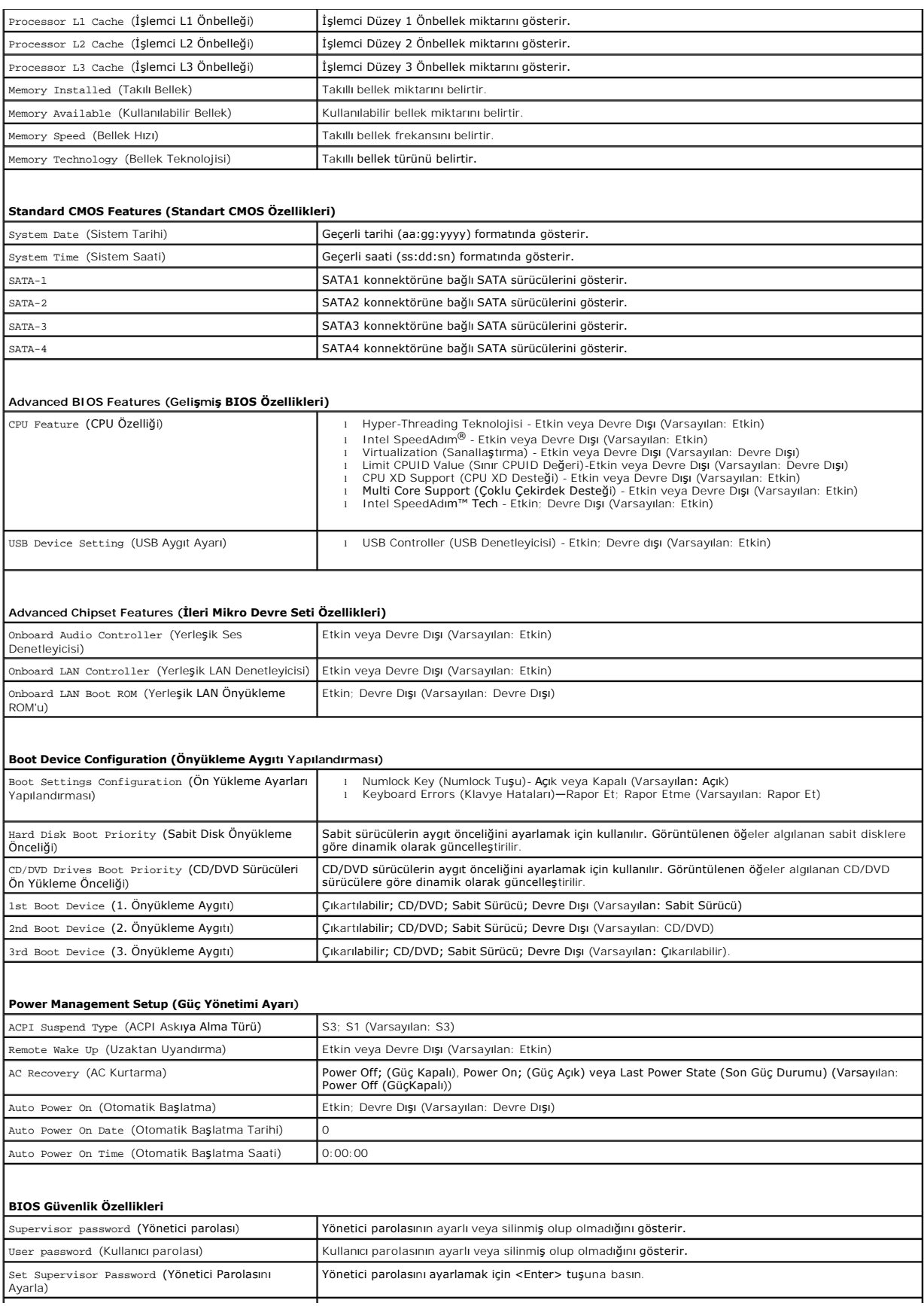

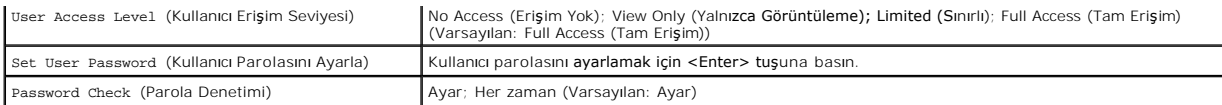

### **Geçerli Önyükleme için Önyükleme Sırasını Değiştirme**

Bu özelliği örneğin *Drivers and Utilities* ortamındaki, Dell Diagnostics programını çalıştırabilmeniz için bilgisayarın CD sürücüsünden önyüklemesini ayarlamak ama<br>tanı programı tamamlandğında bilgisayarın sabit sürücüden

- 1. Bir USB aygıtından önyükleme yapacaksanız USB aygıtını bir USB konnektörüne bağlayın.
- 2. Bilgisayarınızı açın (veya yeniden başlatın).
- 3. F2 = Setup (Kur), F12 = Boot Options (Önyükleme Seçenekleri) ekranda göründüğünde, <F12> tuşuna basın.

**NOT:** Fazla uzun bir süre beklediyseniz ve işletim sistemi logosu görünürse, Microsoft Windows masaüstünü görene kadar bekleyin. Ardından bilgisayarınızı kapatın ve yeniden deneyin.

Mevcut tüm önyükleme aygıtlarını listeleyen **Boot Device Menu** (Önyükleme Aygıtı Menüsü) görünür.

4. Geçerli önyükleme aygıtını seçmek için yukarı veya aşağı ok tuşlarını kullanın ve <Enter> tuşuna basın.

Örneğin bir USB bellek anahtarından önyükleme yapılacaksa, **USB Flash Device** (USB Flash Aygıtı) seçeneğini işaretleyin ve <Enter> tuşuna basın.

**NOT:** USB aygıtından önyükleme yapmak için aygıtın önyüklenebilir olması gerekir. Aygıtın önyüklenebilir olduğundan emin olmak için aygıtın belgelerini kontrol edin.

### **Gelecekteki Önyüklemeler için Önyükleme Sırasını Değiştirme**

- 1. Sistem kurulumuna girin (bkz. [Sistem Kurulumuna Girme](#page-33-2)).
- 2. **Boot Device Configuration** (Önyükleme Aygıtı Yapılandırma) menü seçeneğini vurgulamak için ok tuşlarını kullanın ve menüye erişmek için <Enter> tuşuna basın.

**A NOT: Eski haline döndürebilmek için geçerli önyükleme sırasını not edin.** 

- 3. Aygıt listesinde ilerlemek için yukarı ya da aşağı ok tuşlarına basın.
- 4. Aygıtın önyükleme önceliğini değiştirmek için artı (+) veya eksi (-) tuşlarına basın.

#### <span id="page-35-0"></span>**Unutulmuş Parolaları Temizleme**

- $\mathbb{A}$ UYARI : Bilgisayarınızın içinde çalışmadan önce, bilgisayarınızla birlikte verilen güvenlik bilgilerini okuyun. Ek güvenlik en iyi uygulama bilgileri<br>için www.dell.com/regulatory\_compliance adresindeki Yasal Uygunluk Ana S
- 1. Ba[şlamadan Önce](file:///C:/data/systems/insp580s/tr/sm/before.htm#wp1142684) bölümündeki yordamları izleyin.
- 2. Bilgisayarın kapağını çıkarın (bkz. [Bilgisayar Kapa](file:///C:/data/systems/insp580s/tr/sm/cover.htm#wp1189404)ğını Çıkarma).
- 3. Sistem kartındaki 3 pimli parola sıfırlama anahtarını bulun (bkz. [Sistem Kart](file:///C:/data/systems/insp580s/tr/sm/techov.htm#wp1206583)ı Bileşenleri).

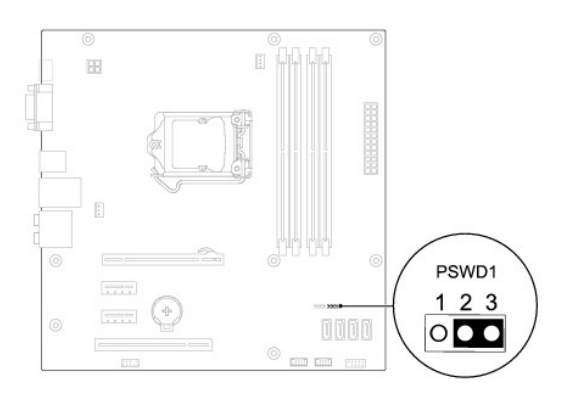

- 4. 2 pimli anahtar fişini 2 ve 3 pimlerinden çıkarın ve 1 ve 2 pimlerine takın.
- 5. Bilgisayarı açın, yaklaşık beş saniye bekleyin ve bilgisayarı kapatın. Gerekirse bilgisayarı kapatmak için güç düğmesine basılı tutun.
- 6. 1 ve 2 pimlerinden 2 pimli anahtar fişini çıkarın ve parola özelliğini etkinleştirmek için 2 ve 3 pimlerine yeniden yerleştirin.
- 7. Bilgisayarın kapağını takın (bkz. Bilgisayarın kapağını [geri takma](file:///C:/data/systems/insp580s/tr/sm/cover.htm#wp1189467)).
- 8. Bilgisayarınızı ve aygıtları elektrik prizine bağlayın ve bunları açın.

# <span id="page-36-0"></span>**CMOS Ayarlarını Sıfırlama**

1. Ba[şlamadan Önce](file:///C:/data/systems/insp580s/tr/sm/before.htm#wp1142684) bölümündeki yordamları izleyin.

**A NOT:** CMOS ayarını sıfırlamak için bilgisayarın elektrik prizinden çıkarılması gerekir.

- 2. Bilgisayarın kapağını çıkarın (bkz. [Bilgisayar Kapa](file:///C:/data/systems/insp580s/tr/sm/cover.htm#wp1189404)ğını Çıkarma).
- 3. Geçerli CMOS ayarlarını sıfırlama:
	- a. Sistem kartındaki 3-pimli CMOS sıfırlama anahtarını bulun (bkz. [Sistem Kart](file:///C:/data/systems/insp580s/tr/sm/techov.htm#wp1206583)ı Bileşenleri).
	- b. CMOS anahtarı 2 ve 3 pimlerinden anahtar fişini çıkarın.
	- c. Anahtar fişini CMOS sıfırlama anahtarının 1. ve 2. pimine yerleştirin ve yaklaşık beş saniye bekleyin.
	- d. Anahtar soketini çıkarın ve CMOS sıfırlama anahtarını pim 2 ve 3'e takın.

<span id="page-37-2"></span>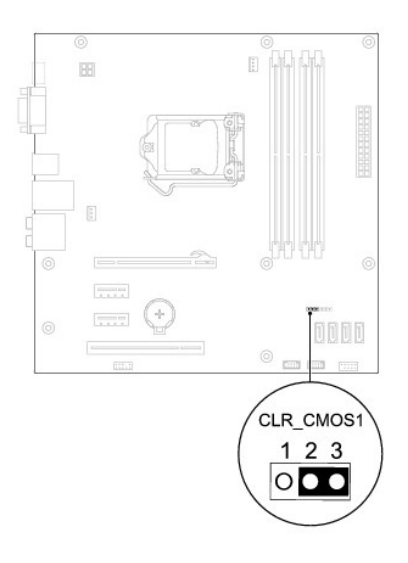

- 4. Bilgisayarın kapağını takın (bkz. Bilgisayarın kapağını [geri takma](file:///C:/data/systems/insp580s/tr/sm/cover.htm#wp1189467)).
- 5. Bilgisayarınızı ve aygıtları elektrik prizine bağlayın ve bunları açın.

### <span id="page-37-0"></span>**BIOS'u Sıfırlama**

Güncelleştirme yayınlandığında veya sistem kartı değiştirilirken BIOS'un sıfırlanması gerekebilir. BIOS'u sıfırlamak için:

- 1. Bilgisayarı açın.
- 2. **support.dell.com/support/downloads** adresine gidin.
- 3. Bilgisayarınızın BIOS güncelleştirme dosyasını bulun:

**NOT:** Bilgisayarınızın Servis Etiketi kasanın üst kısmında arkaya doğru yerleştirilmiştir.

- Bilgisayarınızın Service Tag (Servis Etiketi) bilgisine sahipseniz:

- a. **Enter a Tag** (Bir Etiket Girin) öğesini tıklatın.
- b. **Enter a service tag:** (Bir servis etiketi girin) alanına bilgisayarınızın Servis Etiketini girin, **Go** (Başla) öğesini tıklatıp Adı[m 4](#page-37-1) ile devam edin.

- Bilgisayarınızın Service Tag (Servis Etiketi) bilgisine sahip değilseniz:

- a. **Modeli Seç**'i tıklatın.
- b. **Select Your Product Family** (Ürün Ailenizi Seçin) listesinden ürün tipini seçin.
- c. **Select Your Product Line** (Ürün Grubunuzu Seçin) listesinden ürününüzün markasını seçin.
- d. **Select Your Product Model** (Ürün Modelinizi Seçin) listesinden ürününüzün model numarasını seçin.

**NOT:** Farklı bir model seçtiyseniz ve baştan başlamak istiyorsanız, menünün sağ üst köşesinden **Start Over** (Yeniden Başla) düğmesini tıklatın.

- e. **Confirm** (Onayla) düğmesini tıklatın.
- <span id="page-37-1"></span>4. Ekranda bir sonuç listesi belirir. **BIOS** öğesini tıklatın.
- 5. En son BIOS dosyasını yüklemek için **Download Now** (Şimdi Yükle) öğesini tıklatın.

**File Download** (Dosya Yükleme) penceresi açılır.

- 6. Masaüstündeki dosyayı kaydetmek için **Save** (Kaydet) öğesini tıklatın. Dosya masaüstünüze yüklenir.
- 7. **Download Complete** (Yükleme Tamamlandı) penceresi görünürse **Close**'u (Kapat) tıklatın.

Dosya simgesi masaüstünüzde görünür ve yüklenen BIOS güncelleştirme dosyasıyla aynı ada sahiptir.

8. Masaüstündeki dosya simgesini çift tıklatın ve ekrandaki yordamları izleyin.

### <span id="page-39-0"></span> **Sistem Kartı**

### **Dell™ Inspiron™ 580s Servis El Kitabı**

- **O** [Sistem Kart](#page-39-1)ını Cıkarma
- Sistem Kartını Yerine Takım
- UYARI : Bilgisayarınızın içinde çalışmadan önce, bilgisayarınızla birlikte verilen güvenlik bilgilerini okuyun. Ek güvenlik en iyi uygulama bilgileri<br>için www.dell.com/regulatory\_compliance adresindeki Yasal Uygunluk Ana S
- $\bigwedge$ **UYARI: Elektrik çarpmalarına karşı korunmak için, kapağı çıkarmadan önce bilgisayarınızın fişini elektrik prizinden çekin.**
- UYARI: Herhangi bir kapağı (bilgisayar kapakları, <mark>çerçeveler, dolgu dirsekleri, yuva dolgu kapakları ve ön panel yuvaları vb.) çıkartılmış</mark><br>haldeyken bilgisayarınızı **çalış**tırmayın.
- DĪKKAT: Yalnızca yetkili bir servis teknisyeni bilgisayarınızda onarım yapmalıdır. Dell™ tarafından yetkilendirilmemiş servislerden kaynaklanan<br>zararlar garantinizin kapsamında değildir.

### <span id="page-39-1"></span>**Sistem Kartını Çıkarma**

- 1. Ba[şlamadan Önce](file:///C:/data/systems/insp580s/tr/sm/before.htm#wp1142684) bölümündeki yordamları izleyin.
- 2. Bilgisayarın kapağını çıkarın (bkz. [Bilgisayar Kapa](file:///C:/data/systems/insp580s/tr/sm/cover.htm#wp1189404)ğını Çıkarma).
- 3. Destek kulakçığını çıkarın (bkz. [Destek Kulakçığı](file:///C:/data/systems/insp580s/tr/sm/bracket.htm#wp1189054)nı Çıkarma).
- 4. Sistem kartınız üzerindeki tüm PCI ve PCI Express kartlarını çıkartın (bkz. [PCI ve PCI Express Kartlar](file:///C:/data/systems/insp580s/tr/sm/cards.htm#wp1209355)ını Çıkarma).
- 5. Optik sürücüyü çıkarın (bkz. [Optik Sürücüyü Çı](file:///C:/data/systems/insp580s/tr/sm/drives.htm#wp1202611)karma).
- 6. İşlemci fanını ve ısı emici aksamını çıkarın (bkz. *İslemci Fanını ve Isi Emici Düzeneği çıkarma*).
- 7. İşlemciyi çıkarın (bkz. *İslemciyi Çıkarma*).
- 8. Bellek modüllerini çıkarın (bkz. <u>[Bellek Modüllerini Çı](file:///C:/data/systems/insp580s/tr/sm/memory.htm#wp1181043)karma</u>) ve kart değiştirildikten sonra bellek modüllerinin aynı yere takılmaları için her bir bellek<br>konnektöründen hangi bellek modülünün çıkarıldığını not edin.
- 9. Sistem kartından bütün kabloları sökün. Yeni sistem kartını taktıktan sonra tüm kabloları tekrar doğru biçimde takabilmek için, çıkarırken yönlerine dikkat edin.
- 10. Sistem kartını kasaya sabitleyen sekiz vidayı çıkarın.
- 11. Sistem kartını yukarıya ve kasadan dışarı doğru kaldırın.

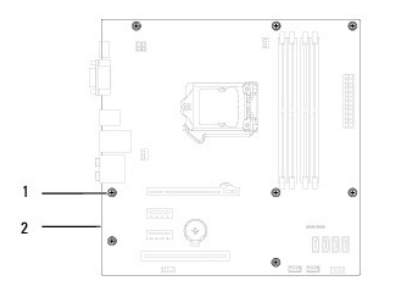

#### 1 vidalar (8) 2 sistem kartı

### <span id="page-39-2"></span>**Sistem Kartını Yerine Takma**

**NOT:** Aynısı olduğundan emin olmak için kaldırdığınız sistem kartını değiştirilen sistem kartı ile karşılaştırın.

1. Ba[şlamadan Önce](file:///C:/data/systems/insp580s/tr/sm/before.htm#wp1142684) bölümündeki yordamları izleyin.

**DİKKAT: Sistem kartını yerine takarken bağlantı tutucu yayların hasar görmediğinden emin olun.** 

2. Kartı yavaşça kasa içerisindeki sistem kartına hizalayın ve bilgisayarın arka kısmına doğru itin.

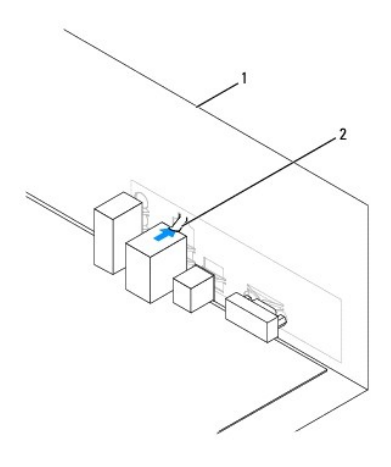

#### 1 bilgisayarın arka tarafı 2 bağlantı tutucu yay

- 3. Sistem kartını kasaya sabitleyen sekiz vidayı yerine takın.
- 4. Sistem kartından çıkarttığınız kabloları yönlendirin ve takın.

△ DİKKAT: İşlemci fanı ve ısı emici düzeneğin doğru şekilde oturduğundan ve sağlam olduğundan emin olun.

- 5. İşlemciyi takın (bkz. *İslemciyi Takma*).
- 6. İşlemci fanını ve ısı emici düzeneği yerine takın (bkz. *İslemci Fanını ve Is[ı Emici Düzeneğ](file:///C:/data/systems/insp580s/tr/sm/fan.htm#wp1198904)i Değiştirme*).
- 7. Optik sürücüyü takın (bkz. [Optik Sürücüyü Takma](file:///C:/data/systems/insp580s/tr/sm/drives.htm#wp1187801)).
- 8. Bellek modüllerini yerine takın (bkz. [Bellek Modüllerini Takma](file:///C:/data/systems/insp580s/tr/sm/memory.htm#wp1181618)).
- 9. Sistem kartınız üzerindeki tüm PCI ve PCI Express kartlarını takın (bkz. [PCI ve PCI Express Kartlar](file:///C:/data/systems/insp580s/tr/sm/cards.htm#wp1180416)ını Cıkarma).
- 10. Destek kulakçığını takın (bkz. [Destek Kulakçığı](file:///C:/data/systems/insp580s/tr/sm/bracket.htm#wp1181287)nı Değiştirme).
- 11. Bilgisayarın kapağını takın (bkz. Bilgisayarın kapağını [geri takma](file:///C:/data/systems/insp580s/tr/sm/cover.htm#wp1189467)).
- 12. Bilgisayarınızı ve aygıtları elektrik prizine bağlayın ve bunları açın.
- 13. Gerektiği gibi sistem BIOS'unu sıfırlayın (bkz. [BIOS'u S](file:///C:/data/systems/insp580s/tr/sm/setup.htm#wp1167335)ıfırlama).

# <span id="page-41-0"></span> **Teknik Özelliklere Genel Bakış**

**Dell™ Inspiron™ 580s Servis El Kitabı** 

- Bilgisayarınızın Ic Görünüsü
- [Sistem Kart](#page-41-2)ı Bilesenleri

 $\triangle$ UYARI : Bilgisayarınızın içinde çalışmadan önce, bilgisayarınızla birlikte verilen güvenlik bilgilerini okuyun. Ek güvenlik en iyi uygulama bilgileri<br>için www.dell.com/regulatory\_compliance adresindeki Yasal Uygunluk Ana S

# <span id="page-41-1"></span>**Bilgisayarınızın İç Görünüşü**

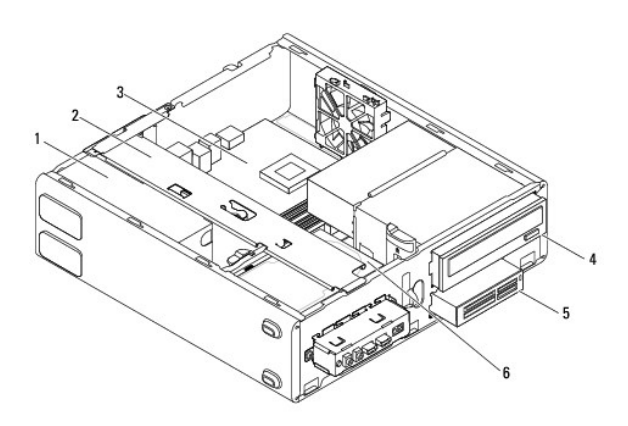

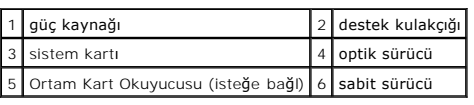

# <span id="page-41-2"></span>**Sistem Kartı Bileşenleri**

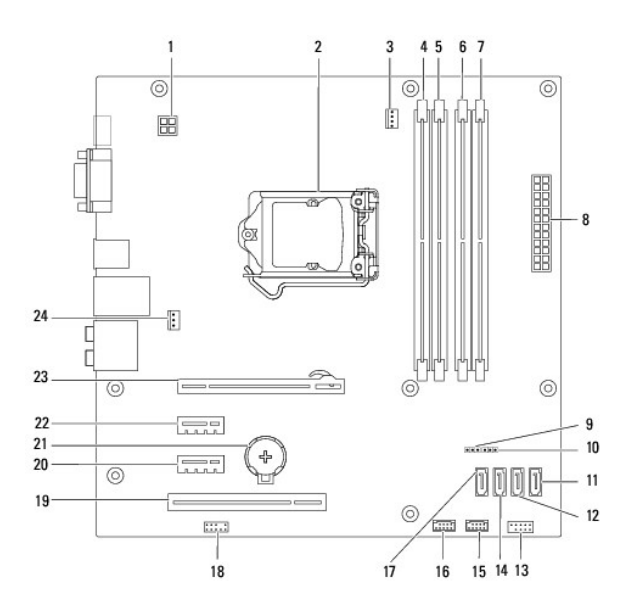

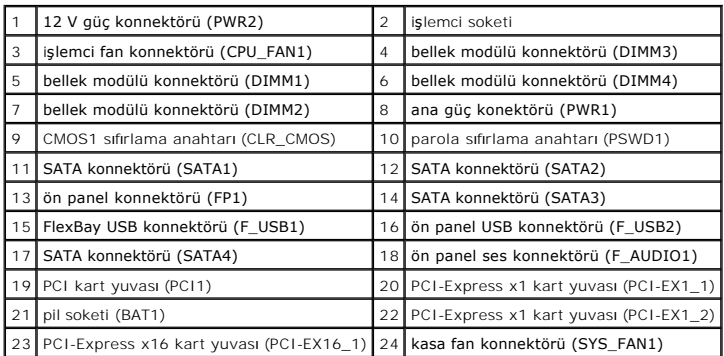

**Dell™ Inspiron™ 580s Servis El Kitabı** 

#### **Not, Dikkat ve Uyarılar**

**NOT:** Bu metinde kullanılan ticari markalar:

**DİKKAT: DİKKAT, donanıma gelebilecek olası hasara veya yönergeler izlenmezse veri kaybına işaret eder.** 

UYARI: UYARI, meydana gelebilecek olası maddi hasar, ki**şisel yaralanma veya ölüm tehlikesi anlamı**na gelir.

#### **Bu belgedeki bilgiler önceden bildirilmeksizin değiştirilebilir. © 2010 Dell Inc. Tüm hakları saklıdır.**

Dell Inc. kuruluşunun yazılı izni olmadan bu materyallerin herhangi bir şekilde çoğaltılması kesinlikle yasaktır.

Bu metinde kullanılan ticari markalar: *Deli, DELL* logosu ve *Inspiron* Dell Inc. kuruluşunun ticari markalarıdır. I*ntel SpeedAdım,* ABD'de ve diğer ülkelerde Intel Corporation'ın tescilli<br>ticari markalarıdır; *Microsoft* 

Bu belgede, marka ve adların **sahiplerine ya da ürünlerine atıfta bulunmak** için başka ticari marka ve ticari adlar kullanılabilir. Dell Inc. kendine ait olanların dışındaki ticari<br>markalar ve ticari isimlerle ilgili hiçbi

**Temmuz 2010 Rev. A01**